Утвержден УНКР.466514.021-106 РО-ЛУ

ОКП 42 1722

**Блок управления электроприводом БУЭП-2**

Руководство оператора УНКР.466514.021-106 РО

2013

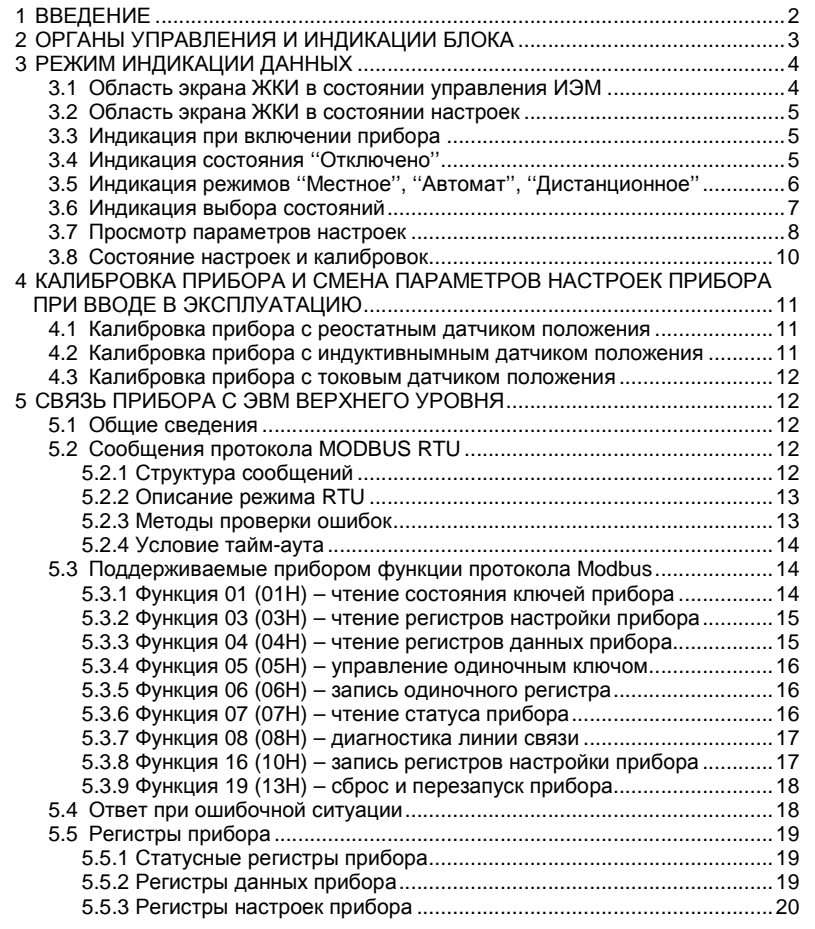

#### **1 ВВЕДЕНИЕ**

Настоящее руководство оператора содержит сведения <sup>о</sup> версии 1.06 программного обеспечения (ПО) блока управления электроприводом БУЭП-2 (далее "прибор") <sup>и</sup> предназначено для обучения обслуживающего персонала работе <sup>с</sup> прибором <sup>и</sup> его программированию.

Документ содержит также сведения <sup>о</sup> протоколе связи блока <sup>с</sup> удаленным компьютером верхнего уровня (далее "ЭВМ"), принципах построения потоков данных между блоком и ЭВМ и информацию для<br>рэзрэботки ПО ЭВМ рэботэющейсблоком разработки ПО ЭВМ, работающей <sup>с</sup> блоком.

Термины <sup>и</sup> определения, используемые <sup>в</sup> руководстве, выделены <sup>в</sup> месте их первого появления или толкования *курсивом*.

В содержание данного документа могут быть внесены изменения без предварительного уведомления.

Материал, представленный <sup>в</sup> настоящем документе, можно копировать и распространять при соблюдении следующих условий:

− весь текст должен быть скопирован целиком, без каких бы то ни было<br>эшё и сокращений: изменений <sup>и</sup> сокращений;

− все копии должны содержать ссылку на авторские права<br>^− ботрое" ЗАО "Альбатрос";

− настоящий материал нельзя распространять <sup>в</sup> коммерческих целях (<sup>с</sup> целью извлечения прибыли).

БУЭП-2 является товарным знаком ЗАО "Альбатрос".

© 2009…2015 ЗАО "Альбатрос". Все права защищены.

Изм. 0 от 09.02.15

# **2 ОРГАНЫ УПРАВЛЕНИЯ И ИНДИКАЦИИ ПРИБОРА**

На передней панели прибора, <sup>с</sup> левой стороны, расположен графический жидкокристаллический дисплей (ЖКД), на который, <sup>в</sup> зависимости от состояния прибора, выводится текущая информация <sup>о</sup> положении исполнительного механизма, значение напряжения <sup>и</sup> тока на электроприводе, диагностическое сообщение сигнализатора температуры электропривода, названия параметров <sup>с</sup> соответствующими им значениями, название калибруемого узла прибора <sup>с</sup> вспомогательными сообщениями.

С правой стороны дисплея расположены три единичных светодиодных индикатора режима прибора <sup>с</sup> соответствующей маркировкой. Свечение индикаторов характеризует выбранный режим:<br>————————————————————

- − "МЕСТНОЕ" зеленого цвета;
- − "АВТОМАТ" зеленого цвета;
- − "ДИСТАНЦИОННОЕ" желтого цвета.
- − "ОТКЛЮЧЕНО" красного цвета.<br>..

Кроме того, на передней панели прибора имеются еще четыре единичных светодиодных индикатора, свечение которых характеризует состояние прибора <sup>и</sup> исполнительного механизма:

- − "АВАРИЯ" красного цвета;
- − "ОТКЛЮЧЕНО" зеленого цвета;
- − "ЗАКРЫТО" и "ОТКРЫТО" со следующими видами индикации:
- 1) при достижении положения "рабочий ход открыто" или "рабочий ход закрыто" – от желтого до оранжевого цвета;
- 2) при достижении положения "полный ход открыто" или "полный ход закрыто" – красного цвета;
- 3) при движении механизма зеленого цвета.

В нижней части панели расположены четыре кнопки ВЫБОР, ВВОД, ЗАКРЫТЬ <sup>и</sup> ОТКРЫТЬ, обеспечивающие управление прибором <sup>и</sup> исполнительным электромеханизмом (ИЭМ).

Блок имеет три состояния работы:

- − состояние "Отключено";
- − состояние управления ИЭМ;
- − состояние настроек.

В состоянии "Отключено" (тумблер ''Сеть 220 V'', расположенный на тыльной стороне прибора, находится <sup>в</sup> положении ''включено'') прибор обеспечивает опрос, вычисление и индикацию положения штока ИЭМ, опрос<br>wienek.yaponacuus кнопок управления.

- В состоянии управления прибор имеет четыре режима:
- − режим местного управления "Местное";
- − режим автоматического управления "Автомат";<br>"Р
- − режим дистанционного управления "Дистанционное";

− режим дистанционного управления по RS-485 "Дистанционное<br><sub>г"</sub> RS-485".

В состоянии настроек прибор имеет два режима:

− режим просмотра <sup>и</sup> редактирования параметров настроек, используемых <sup>в</sup> состоянии управления ИЭМ;

− режим калибровки <sup>и</sup> настройки прибора.

Состояние "Отключено" активизируется <sup>в</sup> следующих случаях:

− при включении питания прибора;

− при переходе из автоматического режима управления посредствомодновременного кратковременного нажатия двух кнопок ВВОД <sup>и</sup> ВЫБОР;

− переходе из состояния управления при одновременном нажатии<br>∠РРОД⊬ 0.1КВLITL кнопок ВВОД <sup>и</sup> ЗАКРЫТЬ;

− переходе из состояния управления при удержании кнопки ВВОД более 10 секунд;

− при воздействии Modbus функции номер 19 (13Н).

В состоянии "Отключено" прибор обесточивает ИЭМ выключением<br>ооволникового певерсивного реле и миниконтактора опрашивает полупроводникового реверсивного реле <sup>и</sup> миниконтактора, опрашивает датчик положения (ДП) рабочего органа, выключатели электропривода <sup>и</sup>, на основе поступающих данных, производит вычисление <sup>и</sup> индикацию текущего положения, а также формирует сигналы токовых выходов <sup>и</sup> звуковой сигнализации.

 Переход <sup>в</sup> состояние управления ИЭМ осуществляется из состояния "Отключено" нажатием кнопки ВЫБОР, при этом прибор переходит <sup>в</sup> режим местного управления "Местное". В состоянии управления ИЭМ прибор<br>формирует управленным сигналы на основе ланных поступающих с ЛП формирует управляющие сигналы на основе данных, поступающих <sup>с</sup> ДП штока ИЭМ, датчика температуры, датчиков напряжения <sup>и</sup> тока на нагрузке, путевых выключателей ИЭМ, производит вычисление и индикацию измеряемых параметров, формирует сигналы токовых выходов.

Состояние настроек активизируется из состояния "Отключено" нажатием кнопки ВВОД. <sup>В</sup> этом состоянии <sup>и</sup> выборе одного из режимов прибор обеспечивает возможность просмотра <sup>и</sup> редактирования параметров настройки, используемых при управлении ИЭМ, или настройки <sup>и</sup> калибровки отдельных узлов прибора.

Для входа <sup>в</sup> режим просмотра <sup>и</sup> редактирования параметров настройки необходимо кратковременно нажать (нажатие от 0,3 до 1,5 с) кнопку ВВОД, после чего прибор перейдёт в меню ПРОГРАММ. РЕЖИМ РАБОЧ, затем,<br>краткорромоццо цажимая кнопки ВЫЕОВ цообходимо поромостить курсор на кратковременно нажимая кнопку ВЫБОР, необходимо переместить курсор на строку ''ВХ/ВЫХ'', после чего выдержать паузу не менее трёх секунд. По истечении времени паузы прибор перейдёт в режим просмотра и<br>воляктивования порошетвовностройки редактирования параметров настройки.

Для входа в режим калибровки и настройки прибора необходимо<br>своемощие нажать жизни. ВРОД и дееле дерекало прибора в моще кратковременно нажать кнопку ВВОД и после перехода прибора в меню<br>ПРОГРАММА РЕЖИМА ВАБОЦ чащеть диасты ВЦБОР саванастить народа на ПРОГРАММ. РЕЖИМ РАБОЧ нажать кнопку ВЫБОР, переместить курсор на<br>строку "BY/BЫY", после чего выдержать дауру не менее трёх секунд. По строку ''ВХ/ВЫХ'', после чего выдержать паузу не менее трёх секунд. По истечении времени паузы прибор перейдёт в режим просмотра и<br>воляктивования порошетвовностройки редактирования параметров настройки.

Для редактирования параметров настроек необходимо кнопкой ВЫБОР установить курсор на необходимую строку подменю, нажать кнопку ВВОД <sup>и</sup>, после короткого звукового сигнала, при помощи кнопок ЗАКРЫТЬ или<br>ОТКРЫТЬ выбаза назбиванией таказы ОТКРЫТЬ выбрать необходимый параметр.

Для выхода из режима просмотра <sup>и</sup> редактирования параметров настройки необходимо кнопкой ВЫБОР перевести курсор на строку ''ВХ/ВЫХ'' и нажать на кнопку ВВОД. После окончания перезагрузки прибор будет находиться <sup>в</sup> состоянии "Отключено".

Для выхода из режима настроек <sup>и</sup> калибровок необходимо, кратковременно нажав кнопку ВВОД, перейти из состояния "Отключено<br>" настройки" в меню ПРОГРАММ. РЕЖИМ НАСТР, кнопкой ВЫБОР установить<br>1940сов, на ствоим ВЕЖИМ, НАСТР, и млоримвая инопим, дожазться смощь курсор на строку РЕЖИМ НАСТР и, удерживая кнопку, дождаться смены<br>индикании на РЕЖИМ РАБОЧ, после него в тоношии дати соючн индикации на РЕЖИМ РАБОЧ. после чего <sup>в</sup> течении пяти секунд

кратковременно нажать кнопку ВВОД. После окончания перезагрузки прибор будет находиться <sup>в</sup> состоянии "Отключено".

Режим "Местное" обеспечивает управление ИЭМ с помощью кнопок,<br>поженных на передней панели прибора. При нажатии и упержании расположенных на передней панели прибора. При нажатии и удержании<br>СТКРЫТЬ САКРЫТЬ кнопки ОТКРЫТЬ или ЗАКРЫТЬ, <sup>а</sup> также, <sup>в</sup> зависимости от состояния путевых выключателей, прибор формирует сигналы управления ИЭМ и осуществляет<br>индиканию положения штока ИЭМ индикацию положения штока ИЭМ.

Выход из режима "Местное" <sup>и</sup> переход <sup>в</sup> режим "Автомат" возможен при нажатии кнопки ВЫБОР, повторное нажатие кнопки возвращает режим<br>... "Местное". Переход <sup>в</sup> режим "Дистанционное" возможен при одновременном нажатии двух кнопок ВВОД <sup>и</sup> ВЫБОР, при этом прибор перейдёт <sup>в</sup> состояние "Дистанционное отключено". Активизация режима "Дистанционное RS-485" возможна из состояния "Дистанционное отключено"/

Режим "Автомат" обеспечивает позициониравание штока ИЭМ, соответствующее уровню управляющего токового сигнала, выраженного <sup>в</sup> процентном отношении. При принятии решения <sup>о</sup> включении двигателя ИЭМ прибор использует параметры настройки прибора, сравнивая их значения <sup>с</sup> текущим местоположением штока <sup>и</sup> состоянием путевых выключателей.

Режим "Дистанционное" обеспечивает управление ИЭМ <sup>с</sup> внешнего пульта дистанционного управления (ПДУ). <sup>В</sup> этом режиме функционирование прибора определяется положением механического переключателя "Род работы" ПДУ, имеющем три положения с соответствующими под режимами<br>"Ступномоги" "Drawsa" "Алтомот" смотретинизми решимом реботи приборо "Отключено", "Ручное", "Автомат", аналогичными режимам работы прибора.

Выход из режима "Дистанционное" осуществляется оператором при нажатии кнопки ВЫБОР, расположенной на передней панели прибора, <sup>и</sup> не зависит от под режима, <sup>в</sup> котором <sup>в</sup> этот момент находился прибор.

Режим «Дистанционное RS-485" обеспечивает управление прибором от ЭВМ. В этом режиме ЭВМ имеет возможность управлять прибором <sup>в</sup> аналогичных местному <sup>и</sup> автоматическому режимам управления.

Включение режима «Дистанционное RS-485" осуществляется <sup>с</sup> панели управления прибором из режима "Дистанционное отключено" <sup>с</sup> помощьювыбора подрежима "RS ОТКЛ" (данное состояние активно в течении 2 с)<br>СТКР (THE посредством последовательного кратковременного нажатия кнопок ОТКРЫТЬ и ВВОД. Отключение режима возможно двумя способами: первый способпозволяет выполнить эту операцию нажатием на панели управления кнопк<br>- . . . . . позволяет выполнить эту операцию нажатием на панели управления кнопки<br>ВЫБОР - при этом прибор будет переведён в режим автоматического<br>управления, а вторичное нажатие кнопки выберет режим местного управления; второй способ – посредством Modbus функции номер 19 (13Н) (см. описание соответствующей функции).

# **3 РЕЖИМ ИНДИКАЦИИ ДАННЫХ**

# **3.1 Область экрана ЖКИ <sup>в</sup> состоянии управления ИЭМ**

 Вся область экрана ЖКД <sup>в</sup> состоянии управления ИЭМ разбита на семь областей отображения информации <sup>и</sup> представляет собой следующий вид:

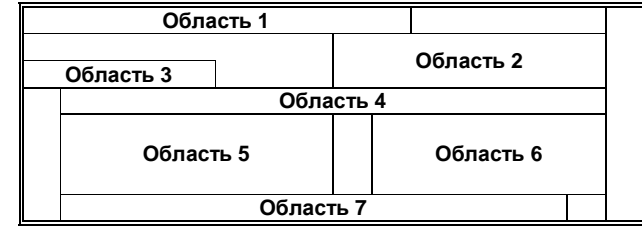

Область 1 предназначена для отображения состояний, режимов управления <sup>и</sup> дополнительной служебной информации.

Сообщения, выводимые прибором <sup>в</sup> области 1, приведены <sup>в</sup> таблице 1. Область 2 предназначена для отображения процентного значения положения штока ИЭМ. Значения выводятся <sup>в</sup> виде целых.

Область 3 используется <sup>в</sup> автоматическом режиме <sup>и</sup> предназначена для отображения выраженной <sup>в</sup> процентном отношении разности заданного <sup>и</sup> измеренного положения штока ИЭМ. Значения выводятся <sup>в</sup> виде числа, содержащего точку, разделяющую его целую <sup>и</sup> дробную части (далее "число с плавающей точкой"). Позиция разделительной точки на экране может меняться <sup>в</sup> зависимости от количества разрядов целой <sup>и</sup> дробной частей выводимого значения.

Область 4 предназначена для вывода диагностического сообщения наличия ДП.

Область 5 предназначена для отображения значения напряжения на нагрузке.

Таблица 1

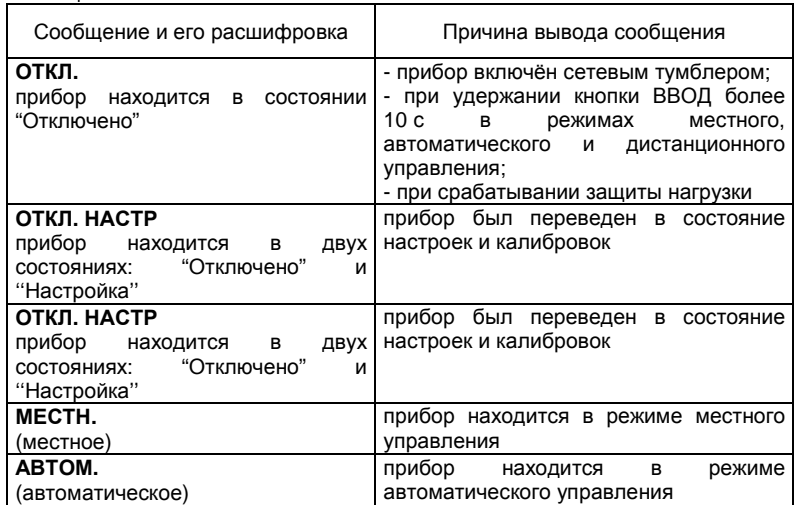

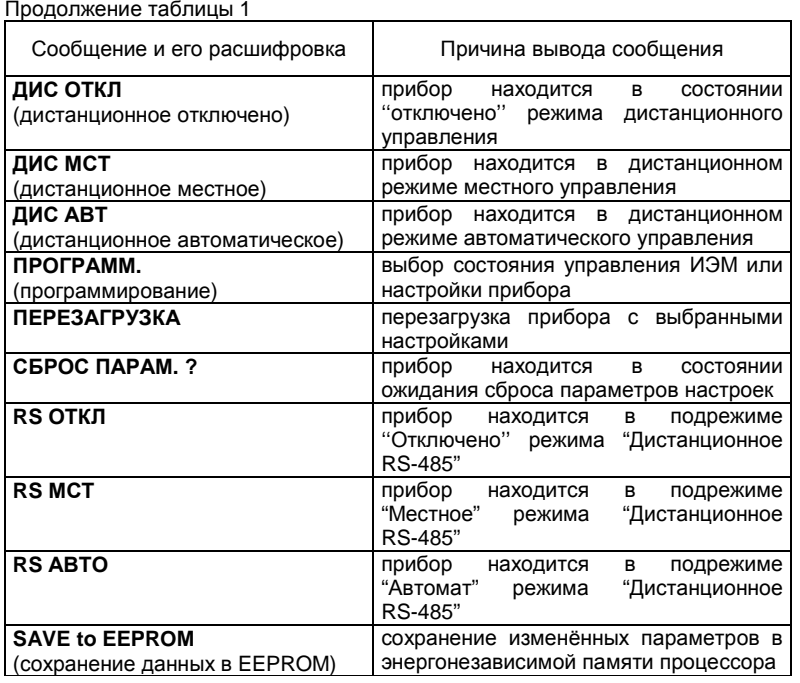

Область 6 предназначена для отображения значения тока <sup>в</sup> нагрузке. Значения выводятся <sup>в</sup> виде числа <sup>с</sup> плавающей точкой. Позиция разделительной точки на экране может меняться <sup>в</sup> зависимости от количества разрядов целой <sup>и</sup> дробной частей выводимого значения.

Значения напряжения выводятся <sup>в</sup> вольтах, значения тока <sup>в</sup> амперах. При выводе на ЖКД обозначения напряжения <sup>и</sup> тока трёхфазной сети сопровождаются индексом измеряемой фазы (а – фаза А, b – фаза В, с – фаза С, а – фаза В, с – фаза В, с – с фаза <sup>С</sup>). Для обозначения напряжения <sup>и</sup> тока однофазной цепи индексыотсутствуют, а значения выводятся только для одной фазы.

Область 7 предназначена для отображения сообщений температурного датчика ИЭМ, при этом на экран ЖКД выводится одно из двух сигнализирующих сообщений: НОРМА или ПЕРЕГРЕВ.

# **3.2 Область экрана ЖКИ <sup>в</sup> состоянии настроек**

В состоянии настроек область экрана ЖКД разбита на пять областей отображения информации <sup>и</sup> представляет собой следующий вид:

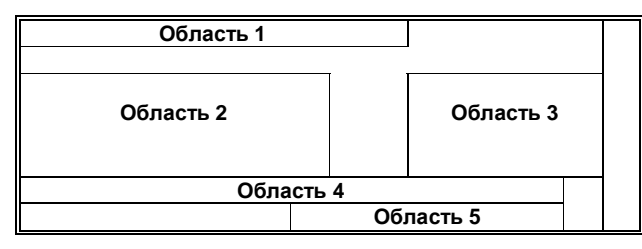

Область 1 - отображение информации <sup>о</sup> процессе программирования. Область 2 предназначена для отображения:

− параметров настройки, используемых <sup>в</sup> режиме управления ИЭМ;

− наименований настраиваемых <sup>и</sup> калибруемых узлов прибора <sup>в</sup> режиме настройки <sup>и</sup> калибровки.

Область 3 предназначена для отображения текущей информации выбранного параметра.

Область 4 - информационная строка.

Область 5 - строка перехода <sup>к</sup> следующему меню или выхода из текущего состояния.

Подробное описание меню настроек рассмотрено далее.

## **3.3 Индикация при включении прибора**

После включения питания прибор, выдав один звуковой сигнал, выводит на экран ЖКД название прибора и номер версии ПО. При этом экран<br>≦шая шил≖ доташила дотализую экра будет иметь, например, следующий вид:

**Б <sup>У</sup> <sup>Э</sup> <sup>П</sup> - 2 Х . Х <sup>Х</sup>**

где: Х – номер версии программного обеспечения прибора.

После чего прибор входит <sup>в</sup> состояние ''Отключено''. Переход <sup>к</sup> следующему экрану производится автоматически по истечении двух секунд.

## **3.4 Индикация состояния ''Отключено''**

При переходе прибора <sup>в</sup> состояние ''Отключено'' используются значения настроечных параметров, хранящиеся <sup>в</sup> его энергонезависимойпамяти (ЭП).

 Если прибор определил наличие ДП, то экран будет иметь, например, следующий вид:

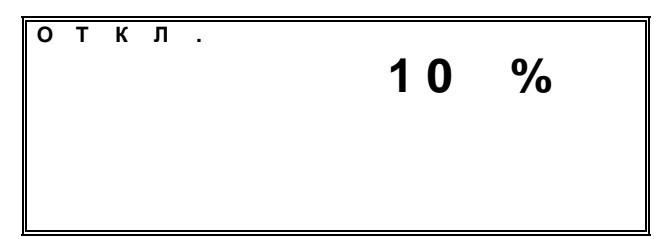

В данном случае прибор обнаружил подключенный ДП штока ИЭМ, установленного в положение 10 % от полной шкалы.<br>-

В случае отсутствия или обрыва ДП прибор выводит сообщение об<br>——————————————————— отсутствии выбранного ДП, например:

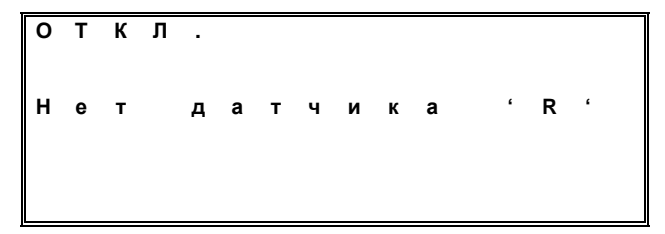

где: R – реостатный, L – индуктивный или CUR – токовый ДП.

В случае, если для выбранного ДП <sup>в</sup> ЭП не обнаружены калибровки или не совпадает их контрольная сумма, будет выдан второй удлиненный звуковой сигнала, <sup>а</sup> прибор автоматически перейдёт <sup>в</sup> режим настроек <sup>и</sup> калибровок. При этом на ЖКД будет выведено, например, следующее сообщение:

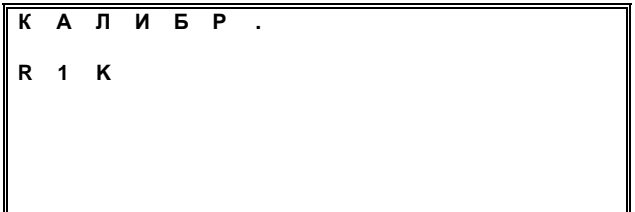

В данном случае для работы <sup>с</sup> прибором, <sup>в</sup> режиме просмотра <sup>и</sup> редактирования параметров настроек был выбран ДПредактирования параметров настроек оыл выоран ДП резистивного типа с<br>номиналом 1000 Ом но, перед этим, прибор не прошёл этап калибровки с<br>------- РП этим ДП.

После чего прибор, переходит <sup>в</sup> состояние ''Отключено''. При этом на ЖКД будет выведено, например, следующее сообщение:

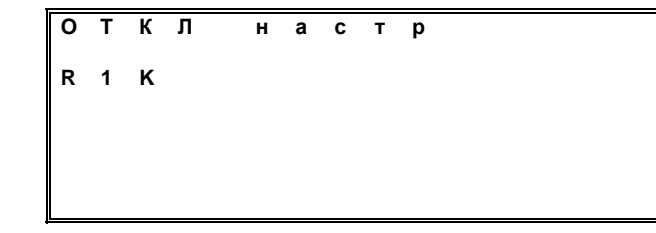

Коды диагностики калибровок, поддерживаемые прибором, приведены в таблице 2.

Таблица 2

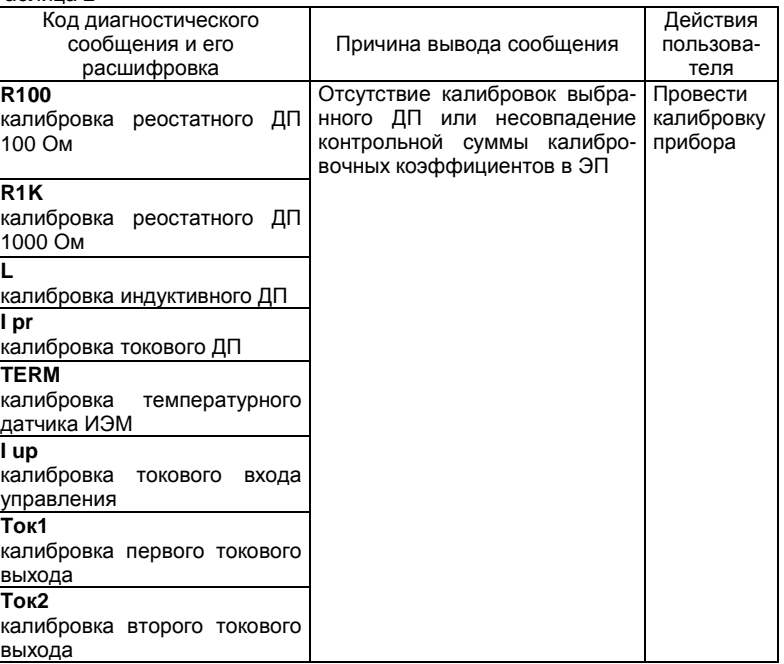

Кратковременное нажатие на кнопку ВВОД приведет <sup>к</sup> переходу <sup>в</sup> менювыбора состояний прибора (подробно рассматривается ниже).

## **3.5 Индикация режимов ''Местное'', ''Автомат'', ''Дистанционное''**

Нажатие на кнопку ВЫБОР переводит прибор <sup>в</sup> режим местного управления, при этом, <sup>в</sup> зависимости от настроек, экран будет иметь, например, следующий вид:

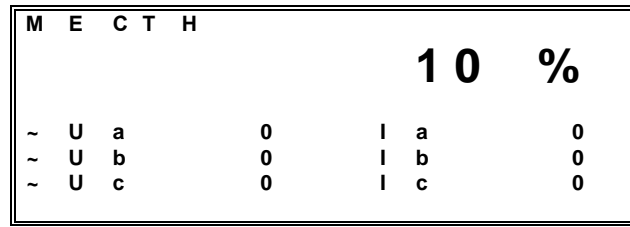

Нажатие на кнопку ЗАКРЫТЬ или ОТКРЫТЬ подает напряжение питания на нагрузку прибора, при этом на ЖКД будут выводиться значения

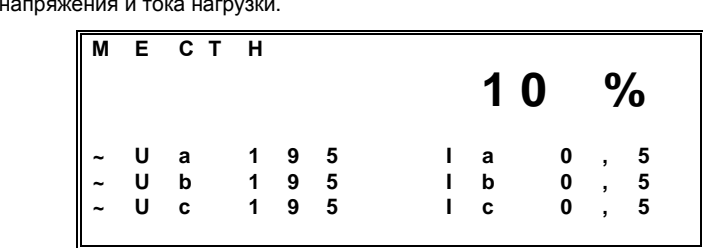

Повторное нажатие на кнопку ВЫБОР переводит прибор <sup>в</sup> режимавтоматического управления, при этом на экране добавляется третья<br>Абласти этобализущи область отображения:

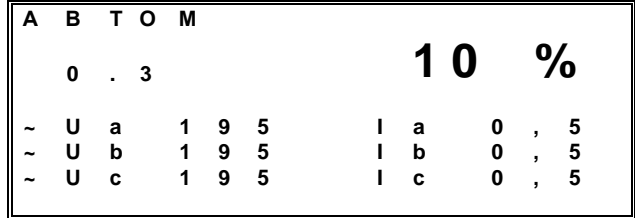

При переводе прибора <sup>в</sup> режим дистанционного управления <sup>в</sup> области 1 ЖКД выводится сообщение выбранного состояния <sup>и</sup> режима управления (см. таблицу 1).

 При выборе <sup>в</sup> меню настроек датчика температуры ИЭМ (см. ниже) <sup>в</sup> последней строке будет добавлено сообщение, отображающее состояние датчика **'' t˚ - НОРМА** '' или '' **t˚ - ПЕРЕГРЕВ** ''.

## **3.6 Индикация выбора состояний**

При переводе прибора <sup>в</sup> меню выбора состояний на ЖКД выводится следующее сообщение:

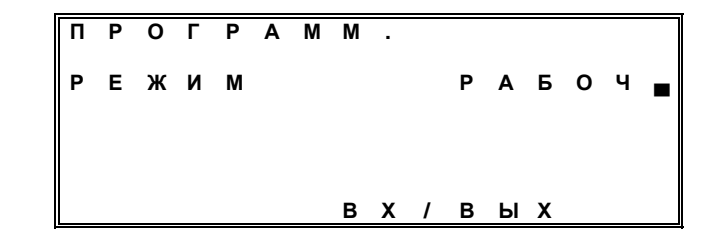

Нажатие на кнопку ВЫБОР <sup>и</sup> удержание её более 10 секунд приведёт <sup>к</sup> смене индикации <sup>и</sup> запросу на изменение состояния прибора РАБОЧ на НАСТР (РАБОЧ – состояние управления ИЭМ, НАСТР – состояние настроек <sup>и</sup> калибровок прибора). Кратковременное нажатие на кнопку ВВОД приведет <sup>к</sup> перезагрузке прибора и сохранению выбранного состояния. При этом на<br>окране ЖКП билот отображено зналившае сообщание экране ЖКД будет отображено следующее сообщение

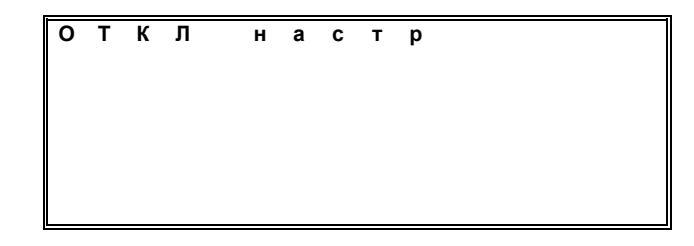

В случае, если кнопка ВВОД не была нажата или кнопка ВЫБОР не была отпущена <sup>в</sup> течении 5 секунд, на индикаторе снова отобразится надпись РАБОЧ <sup>и</sup>, смена состояния будет не возможна.

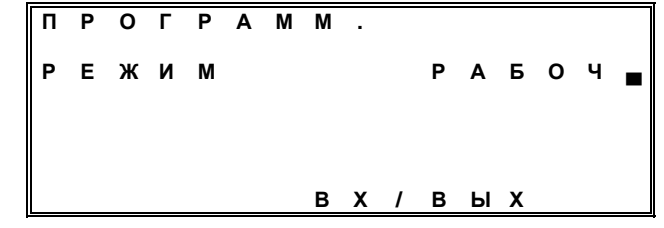

Для повторения попытки смены состояния прибора необходимо,<br>со шелки PLIFOP истоилоги кироев не створи выбора пожила и нажимая кнопку ВЫБОР, установить курсор на строку выбора режима <sup>и</sup>повторить попытку.

При удачной попытке перевода прибора <sup>в</sup> состояние настроек необходимо нажать кнопку ВВОД, после чего на экране ЖКД будет отображено следующее меню

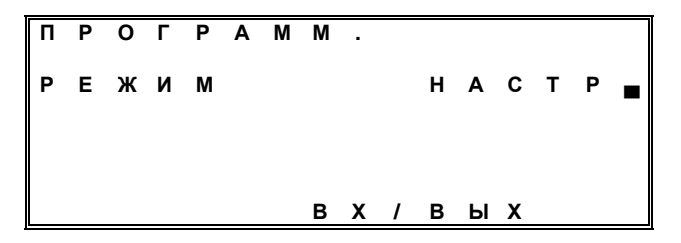

Последующее перемещение курсора на строку ВХ/ВЫХ <sup>и</sup> удержание курсора на выбранной строке более трёх секунд приводит <sup>к</sup> переходу <sup>в</sup> режимпросмотра <sup>и</sup> редактирования соответствующих параметров.

В приведенном примере показан переход <sup>в</sup> режим просмотра <sup>и</sup> редактирования параметров настроек, используемых <sup>в</sup> состоянии управления ИЭМ (состояние настройки <sup>и</sup> калибровки прибора будут рассмотрены далее).

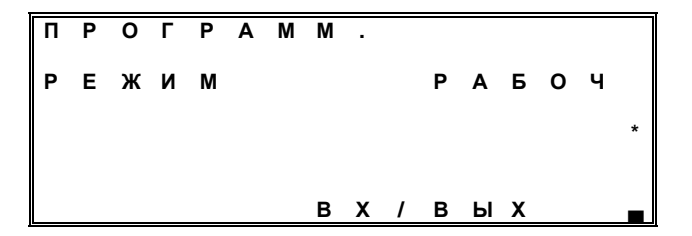

Сброс <sup>и</sup> установка параметров настроек <sup>в</sup> значение по умолчанию возможен путём перемещения курсора <sup>в</sup> положение, условно показанное ''\*'', и пятнадцатикратного нажатия кнопки ВВОД, после чего на экран будет выведено сообщение **СБРОС ПАРАМ. ?**, активное <sup>в</sup> течении трёх секунд, при следующем нажатии кнопки ВВОД на экран будет выведено сообщение **НАЖМИТЕ ОТКР.** Нажатие кнопки ОТКРЫТЬ вызовет установку параметров настроек по умолчанию.

### **3.7 Просмотр параметров настроек**

3.7.1 При просмотре параметров настроек, используемых <sup>в</sup> состоянии управления ИЭМ, на ЖКД последовательно выводится семь меню.<br>Параво меню последовательно последник поддержки. Первое меню параметров имеет следующий вид:

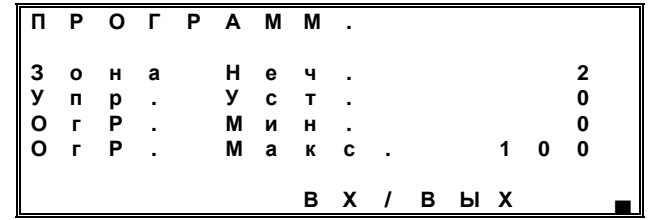

Переход к следующему меню осуществляется переводом курсора на<br>we expend DMDLIM и ere vreawewed up aufacuuse expere force zräv нижнюю строку ВХ/ВЫХ <sup>и</sup> его удержанием на выбранной строке более трёх секунд. Для выхода из режима настроек необходимо после перевода курсора на нижнюю строку нажать кнопку ВВОД. Возврат к предыдущему меню<br>черезначен Пертор преснетре проднетрер настроек резначен топ ко на невозможен. Повтор просмотра параметров настроек возможен только из меню выбора состояний настроек.<br>• Моше позволяет:

Меню позволяет:

− <sup>в</sup> подменю ''Зона Неч.'' (зона нечувствительности) выбрать зону нечувствительности, используемой для того, чтобы отключить управление<br>140M дру надом отпиши подощения штоко от счащения катории Пороматр ИЭМ при малом отличии положения штока от значения уставки. Параметр<br>измочается в пизназоне от 0 во 30 % с пискротностно 1 % изменяется <sup>в</sup> диапазоне от 0 до 30 % <sup>с</sup> дискретностью 1 %.

− в подменю "Упр. Уст." выбрать упреждение уставки в том случае,<br>, также точки и 10М числя счештося час получших пибля. Послужда когда управляемый ИЭМ имеет значительную величину выбега. Параметр<br>измочлотов в пизназоне от 0 во 8.0 % с вискратностью 0.5 %; изменяется <sup>в</sup> диапазоне от 0 до 8,0 % <sup>с</sup> дискретностью 0,5 %;

− параметры подменю "Огр. Мин" (ограничение крайнего<br>re= usse.sususuus) и "Огр. Маке" (ограницание крайнего макешиля него минимального значения) <sup>и</sup> ''Огр. Макс.'' (ограничение крайнего максимального значения) могут использоваться как программные путевые выключатели для уменьшения износа механических путевых выключателей или <sup>в</sup> случае их отсутствия. Эти параметры численно равны упреждениям достижений<br>"Родини положений. Порямотр "Ограницания крайнаго минимали ста крайних положений. Параметр "Ограничения крайнего минимального положения" изменяется <sup>в</sup> диапазоне от 0 до 7,5 % <sup>с</sup> дискретностью 0,5 %, параметр "Ограничения крайнего максимального положения" изменяется <sup>в</sup> диапазоне от 92,5 до 101,0 % <sup>с</sup> дискретностью 0,5 %.

3.7.2 Второе меню настроек имеет следующий вид:

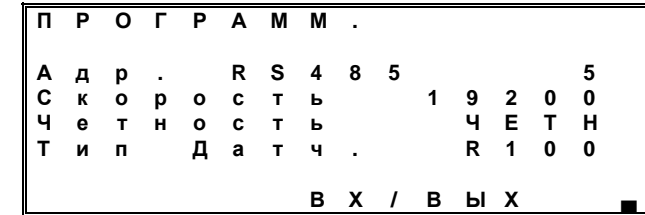

## Меню обеспечивает:

− в подменю ''Адр. RS485'' (адрес прибора) задается адрес прибора в сети. Параметр имеет табличный тип <sup>и</sup> выбирается из ряда возможных значений от 1 до 237. Прибор автоматически, после нажатия кнопки ВВОД, начинает предлагать новый адрес <sup>и</sup> ожидает нажатия кнопки ВЫБОР для сохранения нового адреса. <sup>В</sup> приведенном примере адрес прибора равен 5;

− <sup>в</sup> подменю ''Скорость'' осуществляется выбор скорости обмена <sup>в</sup> сети. Параметр имеет табличный тип <sup>и</sup> выбирается из ряда возможных значений: 2400, 4800, 9600, 19200, 28800, 57600 бит/с. В приведенном<br>——————————————————— примере выбрана скорость 19200 бит/c;

− <sup>в</sup> подменю ''Четность'' проводится выбор режима проверки на четность. Параметр имеет табличный тип <sup>и</sup> выбирается из ряда возможных значений: ЧЕТН (четный), НЕЧЕТ (нечетный) и НЕТ (нет проверки на четность). В данном примере выбрана проверка на четность;

в подменю ''Тип Датч.'' (тип датчика) задается тип ДП. Параметр имеет табличный тип <sup>и</sup> выбирается из ряда возможных значений: R100 (реостатный датчик 100 Ом), R 1k (реостатный датчик 1000 Ом), L (индуктивный датчик, данный параметр <sup>в</sup> приборе исполнения 0 отсутствует)

и i 0-5 (i 0-20, i 4-20) (токовый датчик). <sup>В</sup> данном примере выбран реостатный датчик 100 Ом.

## 3.7.3 Третье меню настроек имеет следующий вид:

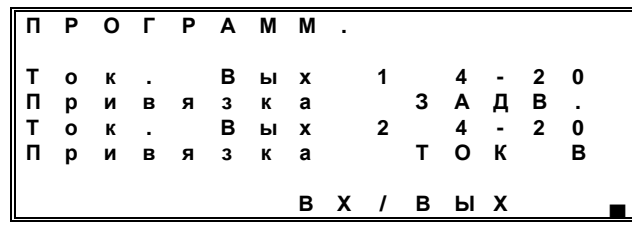

# Меню обеспечивает:<br>———————————————————

− в подменю "Ток. Вых 1" проводится выбор шкалы первого токового<br>е. Повоистр шисст тобличний тип и рибиростоя не разо розможник выхода. Параметр имеет табличный тип <sup>и</sup> выбирается из ряда возможных значений: 0-5 (0-20, 4-20). В приведенном примере выбрана шкала токового<br>- were 4.20 via Flavence reverses runges with a superior way and a выхода 4-20 мА. Привязка токового выхода имеет одно значение – ЗАДВ. (привязка <sup>к</sup> положению задвижки);

− <sup>в</sup> подменю ''Ток. Вых 2'' проводится выбор шкалы– в подменю "1ок. Вых 2" проводится выбор шкалы второго токового<br>выхода. Параметр имеет табличный тип и выбирается из ряда возможных значений: 0-5 (0-20, 4-20). В приведенном примере выбрана шкала токового<br>выхода 4-20 мА;

− <sup>в</sup> подменю ''Привязка'' осуществляется привязка токового выхода. Параметр имеет табличный тип и выбирается из ряда возможных значений:<br>— Пакаде и в последительно по токо с не по том не по не по не по не по не по не по не по не по не по не по не ТОК <sup>А</sup> (ток фазы <sup>А</sup>), ТОК <sup>В</sup> (ток фазы <sup>В</sup>), ТОК <sup>С</sup> (ток фазы <sup>С</sup>) и t°C (состояние сигнализатора температуры). <sup>В</sup> приведенном примере выбрана привязка <sup>к</sup> значению тока фазы <sup>В</sup>.

3.7.4 Четвертое меню настроек имеет следующий вид:

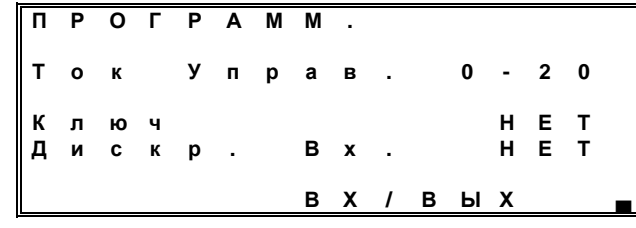

Меню обеспечивает:<br>————————————————————

− <sup>в</sup> подменю ''Ток Упрв.'' задаётся шкала токового входа при управлении сверху. Параметр имеет табличный тип <sup>и</sup> выбирается из ряда возможных значений: 0-5 (0-20, 4-20). <sup>В</sup> приведенном примере выбрана шкала токового входа 0-20 мА;

− <sup>в</sup> подменю ''Ключ'' осуществляется привязка ключа общего назначения (КО). Параметр имеет табличный тип <sup>и</sup> выбирается из ряда возможных значений: ТОК <sup>А</sup>, t°C (привязка <sup>к</sup> сигнализатору температуры возможна только после его выбора <sup>в</sup> пятом меню) <sup>и</sup> НЕТ. <sup>В</sup> приведенном примере ключ незадействован;

− <sup>в</sup> подменю ''Дискр. Вх.'' осуществляется привязка дискретного входа общего назначения. Параметр имеет табличный тип <sup>и</sup> выбирается из ряда возможных значений: СТОП (дискретный вход привязан <sup>к</sup> команде остановки ИЭМ) и НЕТ. <sup>В</sup> приведенном примере дискретный вход не используется.

3.7.5 Пятое меню настроек имеет следующий вид:

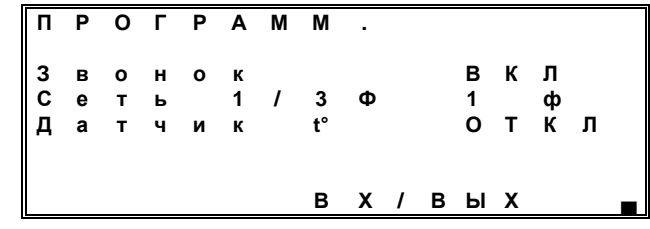

## Меню обеспечивает:

− в подменю "Звонок" задается управление звуковым сигнализатором<br>во Паванието низат таблиций тип и пибиралта на разголемии ш прибора. Параметр имеет табличный тип <sup>и</sup> выбирается из ряда возможных значений: ОТКЛ и ВКЛ. При включении прибора, при проверках калибровок и при аварийных ситуациях параметр игнорируется. <sup>В</sup> приведенном примере выбрана звуковая сигнализация прибора;

− <sup>в</sup> подменю ''Сеть 1/3ф'' производится выбор одно или трёхфазной электрической сети. Параметр имеет табличный тип <sup>и</sup> выбирается из ряда возможных значений: 1 Ф или 3 Ф. В приведенном примере выбрана<br>элисфесияя электрическая эсти однофазная электрическая сеть;

Примечание - Прибор не проводит контроль выбранной электрической сети, в следствии чего при вводе прибора <sup>в</sup> эксплуатацию оператор должен самостоятельно установить параметр <sup>в</sup> соответствии <sup>с</sup> используемой электрической сетью.

− в подменю "Датчик t°" осуществляется выбор датчика температуры ИЭМ. Параметр имеет табличный тип <sup>и</sup> выбирается из ряда возможных значений: ОТКЛ (датчики температуры, размещённые <sup>в</sup> ИЭМ, не используются), ВКЛ (датчики температуры ИЭМ используются, при этом в<br>спичае сработивания, патника 14ЭМ будет остановлен). В приводенном случае срабатывания датчика ИЭМ будет остановлен). <sup>В</sup> приведенном примере датчики температуры ИЭМ не используется совместно с прибором.<br>Если датчик томпоратуры будот включён, то в моче индикации рожимов. Если датчик температуры будет включён, то <sup>в</sup> менюьсли датчик температуры оудет включен, то в меню индикации режимов<br>"Местное", "Автомат" и "Дистанционное" будет добавлена строка, отображающая состояние датчика '' t˚ - НОРМА '' или '' t˚ - ПЕРЕГРЕВ ''.

3.7.6 Шестое меню настроек имеет следующий вид:

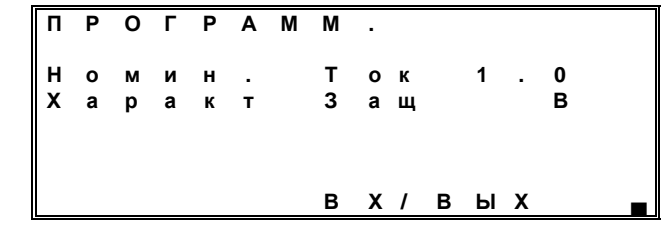

Меню обеспечивает:

− <sup>в</sup> подменю ''Номин. Ток'' производится выбор номинального тока защиты нагрузки. Параметр имеет табличный тип <sup>и</sup> выбирается из ряда возможных значений: 0,5; 1,0; 1,6; 2,0 и 3,0 А. В приведенном примере<br>- «блач при защити и защити 4.0 A. выбран ток защиты нагрузки 1,0 А;

− <sup>в</sup> подменю ''Характ Защ'' задается характеристика защиты нагрузки. Параметр имеет табличный тип <sup>и</sup> выбирается из ряда возможных значений: <sup>В</sup>или <sup>С</sup>. <sup>В</sup> приведенном примере выбрана характеристика защиты <sup>В</sup>.

3.7.7 Седьмое меню настроек имеет следующий вид:

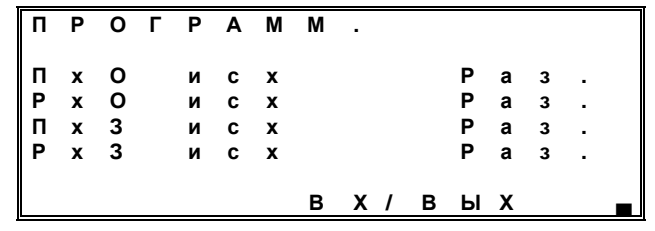

Меню обеспечивает выбор исходного состояния концевых выключателей полного <sup>и</sup> рабочего хода ИЭМ. Параметр имеет табличный тип и выбирается из ряда возможных значений: РАЗ. (исходное состояние – разомкнуто) и ЗАМ. (исходное состояние – замкнуто). <sup>В</sup> приведенномпримере за исходное принято разомкнутое состояние.

## **3.8 Состояние настроек <sup>и</sup> калибровок**

Состояние настроек <sup>и</sup> калибровок прибора характеризуется следующимменю

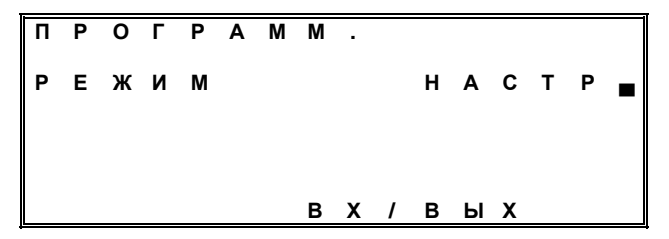

**Внимание! Состояние настроек <sup>и</sup> калибровок должно использоваться только <sup>в</sup> процессе ввода прибора <sup>в</sup> эксплуатацию или его ремонте. По окончании настроек <sup>и</sup> калибровок необходимо повторить пп. 3.6 и 3.7.** 

**При вводе прибора <sup>в</sup> эксплуатацию необходимо строго соблюдать действия, описанные ниже. <sup>В</sup> случае ошибок <sup>в</sup> последовательности действий следует выключить <sup>и</sup> повторно включить прибор. При ремонте прибора необходимо пользоваться инструкцией по регулированию.** 

**В этом состоянии возможно изменение заводских калибровок без их последующего восстановления.** 

Перемещение курсора на строку ВХ/ВЫХ <sup>и</sup> удержание курсора на выбранной строке более трёх секунд приводит <sup>к</sup> переходу <sup>в</sup> состояние настроек <sup>и</sup> калибровок прибора.

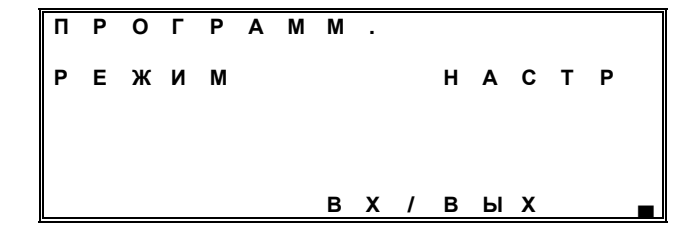

В приведенном примере показан переход <sup>в</sup> состояние настроек <sup>и</sup> калибровок прибора. <sup>В</sup> этом состоянии на ЖКД выводятся два меню.

Первое меню имеет следующий вид:

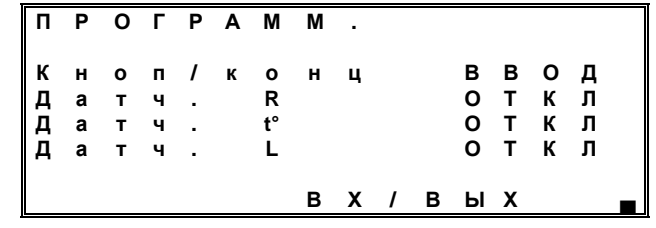

Меню позволяет:

− в подменю "Кноп/конц" провести проверку работоспособности кнопок<br>- в вреднее кнопить етирить ВЫБОР, ВВОД, ЗАКРЫТЬ, ОТКРЫТЬ <sup>и</sup> концевых микровыключателей ИЭМ РХ-З, РХ-О, ПХ-З, ПХ-О. В этом подменю прибор предлагает нажать указанную на ЖКД кнопку (концевик) <sup>и</sup>, <sup>в</sup> случае исправности, переходит <sup>к</sup> проверке следующей кнопки или концевика;

− в подменю "Датч. R" провести проверку и калибровку прибора при работе <sup>с</sup> реостатными ДП, имеющими сопротивление 100 или 1000 Ом;

− в подменю "Датч. t°'' провести проверку цепей и калибровку прибора<br>⊂ при работе <sup>с</sup> температурным датчиком;

− <sup>в</sup> подменю ''Датч L'' провести проверку работоспособности цепей обмена данными <sup>с</sup> ячейкой индуктивного датчика <sup>и</sup> её калибровку.

Второе меню имеет следующий вид:

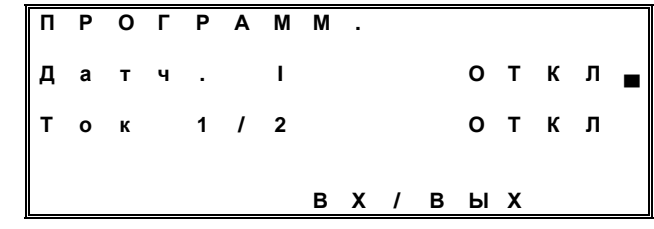

Меню позволяет:

− в подменю "Датч. I" повести проверку работоспособности цепей входа токового ДП или токового входа управления, а также провести их<br>«этиброви» калибровку;

− в подменю "Ток 1/2" провести проверку цепей токовых выходов и их калибровку.

### **4 КАЛИБРОВКАИ СМЕНА ПАРАМЕТРОВ НАСТРОЕК ПРИБОРА ПРИ ВВОДЕ В ЭКСПЛУАТАЦИЮ**

 Подключить прибор <sup>к</sup> электрической сети <sup>и</sup> ИЭМ, при помощи переключателя ВЫБОР ДАТЧИКА, расположенного на задней панели прибора, выбрать необходимый ДП. Включить прибор (тумблер ''Сеть 220 V'' расположен на тыльной стороне прибора).

Прибор должен перейти <sup>в</sup> состояние ''Отключено'' <sup>и</sup> индицировать процентное значение ДП (см. <sup>п</sup>. 3.4).

Примечание - В процессе производства прибор проверяется <sup>и</sup> калибруется <sup>с</sup> датчиками, оговоренными <sup>в</sup> руководстве по эксплуатации. При выпуске устанавливается реостатный ДП 100 Ом.

Для смены типа ДП необходимо:

− нажать кнопку ВВОД <sup>и</sup> перевести прибор <sup>в</sup> режим просмотра <sup>и</sup> редактирования параметров настроек, используемых <sup>в</sup> состоянии управления ИЭМ (см. <sup>п</sup>. 3.6);

− нажимая кнопку ВЫБОР, выбрать во втором меню параметров<br>>> телиона ТИП ЛАТЧИИА (он в 2.7). настроек подменю ТИП ДАТЧИКА (см. <sup>п</sup>. 3.7);

− нажав кнопку ВВОД, зафиксировать курсор на строке подменю типа<br>∽ датчика;

 − при помощи кнопок ЗАКРЫТЬ или ОТКРЫТЬ, выбрать требуемый ДП;

− нажимая кнопку ВЫБОР, перевести курсор на строку ''ВХ/ВЫХ'' <sup>и</sup> нажать кнопку ВВОД. После окончания перезагрузки прибор будет находиться в состоянии отключено <sup>и</sup> индицировать процентное значение ДП.

Примечание - В случае, если для управления ИЭМ был выбран ошибочный ДП <sup>с</sup> отсутствующими <sup>в</sup> ЭП данными калибровки <sup>и</sup> прибор после включения перешёл <sup>в</sup> состояние настроек для последующей калибровки, необходимо выполнить следующую последовательность:

− кратковременно нажать кнопку ВВОД;

− повторно нажав кнопку ВВОД, кнопкой ВЫБОР зафиксировать <sup>и</sup> перейти в состояние просмотра и редактирования параметров настроек<br>" (''РАБОЧ''), используемых <sup>в</sup> состоянии управления ИЭМ;

− передвигая курсор по экранам, выбрать подменю ТИП ДАТЧИКА;

− нажав кнопку ВВОД, зафиксировать курсор на выбранном подменю, <sup>о</sup> чем будет свидетельствовать короткий звуковой сигнал;

− нажимая кнопки ЗАКРЫТЬ (ОТКРЫТЬ), выбрать необходимый ДП, для которого уже имеются калибровочные данные;

− кнопкой ВЫБОР передвинуть курсор на строку ВХ/ВЫХ <sup>и</sup> нажать кнопку ВВОД для выхода из состояния редактирования <sup>и</sup> перезагрузки прибора <sup>с</sup> выбранным ДП.

В случае, если для управления ИЭМ был выбран ДП <sup>с</sup> отсутствующими в ЭП данными калибровки, прибор после включения переходит <sup>в</sup> состояние настроек для последующей калибровки (см. пп. 3.4, 3.8).

Для поведения калибровки прибора установить переключатель ВЫБОР ДАТЧИКА <sup>в</sup> положение, соответствующее требуемому типу ДП. Перейти <sup>в</sup> состояние настроек, выбрать режим калибровки <sup>и</sup> настройки прибора (см. пп. 2, 3.4, 3.6). Выбрать меню калибровки требуемого ДП.

## **4.1 Калибровка прибора <sup>с</sup> реостатным датчиком положения**

Кнопкой ВЫБОР установить курсор на строку подменю ДАТЧ. R, затем для ДП 100 Ом кратковременно (длительность нажатия не более 1 c) нажать кнопку ВВОД, для калибровки ДП 1000 Ом необходимо двукратное<br>краткородичные накотно кнопки ВВОД (двитали неот накотно не более 1.e кратковременное нажатие кнопки ВВОД (длительность нажатия не более 1 с, длительность паузы не более 0,5 с). Меню калибровки реостатного ДП<br>100.Ou.5vas= www.arsaxway.wij.pur. 100 Ом будет иметь следующий вид:

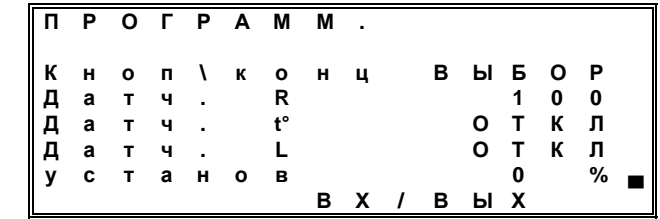

Следуя сообщениям, выводимым <sup>в</sup> информационной строке, установить ДП ИЭМ в положение 0 %. Кратковременно нажать кнопку ВВОД.<br>В информационной строко получю выростись сообщение "установ 100 %". В информационной строке должно вывестись сообщение ''установ 100 %'', предлагающее установить ДП ИЭМ в положение 100 %. Повторно<br>кратковромощю чажать кнопку ВРОД кратковременно нажать кнопку ВВОД.

Повторить описанные операции калибровки, соответствующие положению 0 и 100 %. По окончании проведения калибровок <sup>в</sup> информационной строке должно вывестись сообщение ''КАЛИБР. SAVE'', предлагающее сохранить калибровки, кратковременно нажав кнопку ВВОД. По завершению записи прибор переходит в первое меню настроек и<br>"Слубровок калибровок.

Калибровка прибора <sup>с</sup> реостатным ДП 1000 Ом аналогична.

## **4.2 Калибровка прибора <sup>с</sup> индуктивным датчиком положения**

Кнопкой ВЫБОР установить курсор на строку подменю ''Датч. L'' и, нажать кнопку ВВОД. Меню калибровки индуктивного ДП будет иметь<br>элелившийлил: следующий вид:

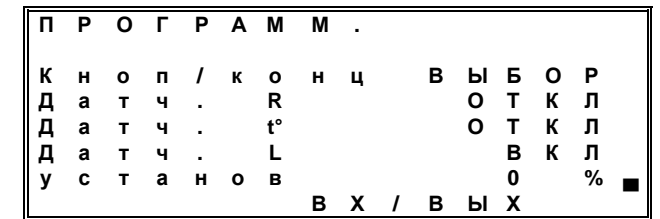

Следуя сообщениям, выводимым <sup>в</sup> информационной строке, установить ДП <sup>в</sup> положение 0 %. Кратковременно нажать кнопку ВВОД. <sup>В</sup> информационной строке должно вывестись сообщение ''установ 100 %'', предлагающее установить ДП ИЭМ в положение 100 %, повторно<br>кратковромощю чажать кнопку ВРОД кратковременно нажать кнопку ВВОД.

По окончании проведения калибровок <sup>в</sup> информационной строке должно вывестись сообщение ''КАЛИБР. SAVE'', предлагающее сохранить калибровки, нажав кнопку ВВОД. По завершению записи <sup>в</sup> информационной строке должно вывестись сообщение ''КАЛИБР. SAVE OK'' после чего прибор переходит <sup>в</sup> первое меню настроек <sup>и</sup> калибровок.

## **4.3 Калибровка прибора <sup>с</sup> токовым датчиком положения**

Кнопкой ВЫБОР установить курсор на строку подменю ''Датч. I'' <sup>и</sup> нажать кнопку ВВОД. Меню калибровки токового ДП будет иметь следующий вид:

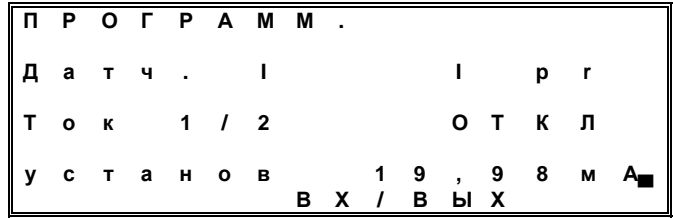

Следуя сообщениям, выводимым <sup>в</sup> информационной строке, установить ДП ИЭМ в положение 99,9 % шкалы 0-20 мА. Кратковременно<br>чажать кнопки ВВОЛ в информационной строко допуно выростись нажать кнопку ВВОД, <sup>в</sup> информационной строке должно вывестись сообщение ''КАЛИБР. SAVE'', предлагающее сохранить калибровки, нажав кнопку ВВОД. По завершению записи прибор переходит <sup>в</sup> первое меню настроек <sup>и</sup> калибровок.

## **5 СВЯЗЬ ПРИБОРАС ЭВМ ВЕРХНЕГО УРОВНЯ**

### **5.1 Общие сведения**

Прибор может обмениваться данными с ЭВМ по интерфейсу RS-485.<br>.связи прибора с ЭВМ трохпроводизя (сигнали DATA и DATA и CND) Линия связи прибора <sup>с</sup> ЭВМ трехпроводная (сигналы DATA+, DATA– и GND).

Связь прибора <sup>с</sup> ЭВМ разрешена во всех режимах его работы.

Прибор обменивается информацией с ЭВМ в формате протокола<br>16 BTU взаваботанного филмой Schnoider Automation пля поддержки Modbus RTU, разработанного фирмой Schneider Automation для поддержки своих контроллеров серии Modicon, <sup>и</sup> ставшим фактическим мировым стандартом. Данный протокол определяет структуру сообщений, <sup>с</sup> помощью которых обмениваются различные приборы, соединенные <sup>в</sup> сеть на основе этого протокола, описывает процедуры запроса информации, получения ответа, а также обработки возникающих ошибок.

В данном разделе приводятся сведения, содержащиеся <sup>в</sup> описании протокола Modbus RTU, и необходимые для изучения принципов построения обмена прибора <sup>и</sup> ЭВМ.

Связь прибора <sup>с</sup> ЭВМ осуществляется по технологии "ведущий- ведомый", при этом ЭВМ является *ведущим устройством*, <sup>а</sup> прибор – *ведомым*.

 Ведущий всегда начинает процедуру передачи (*запрос*). Прибр, получив запрос, анализирует его <sup>и</sup> формирует *ответ* или выполняет действия, указанные <sup>в</sup> запросе.

Одновременно <sup>с</sup> одним ведущим могут быть связаны несколько приборов, каждый из которых имеет свой собственный *адрес ведомого*. При этом связь <sup>с</sup> ЭВМ осуществляется по общей линии связи.

Адрес ведомого устанавливается в рабочем режиме при просмотре и изменении настроек прибора с помощью параметра настройки "Адр.<br>РЯ495" RS485".

 Ведущий может адресовать индивидуальный прибор, посылая <sup>в</sup> запросе его адрес, или проводить *широковещательный запрос*, одновременно адресуя все приборы

ременно адресуя все приооры в сети.<br>Ведомые возвращают ответ для запросов, которые адресуют их индивидуально. При широковещательном запросе ни один из ведомых не отвечает ведущему.

Одновременно <sup>с</sup> ведущим может быть связано не более 32 приборов (без наличия повторителей <sup>в</sup> сети, образованной блоками <sup>и</sup> ЭВМ), что обусловлено нагрузочной способностью выходных интерфейсных схем прибора.

### **5.2 Сообщения протокола MODBUS RTU**

### **5.2.1 Структура сообщений**

*Сообщение протокола* Modbus – это информация, передаваемая от ведущего ведомому (запрос) или принимаемая ведущим от ведомого (ответ).<br>Слишние оставо воспитать составит на старшенных состав

Структура запроса ведущего состоит из следующих полей:

− *адрес ведомого* (один байт, для рассматриваемого блока возможные адреса лежат <sup>в</sup> диапазоне от 0 до 237, причем нулевое значение адреса назначено для широковещательного запроса <sup>и</sup> не может быть использовано <sup>в</sup> качестве индивидуального адреса ведомого);

− *код функции* (один байт) – задает для адресуемого ведомого виддействий, которые должен выполнить ведомый;

− после кода функции <sup>в</sup> запросе может следовать *поле данных* (несколько байт), содержащее дополнительную информацию, необходимую<br>воломошните выдолжните содеший в содере филиппи. ведомому для выполнения заданной <sup>в</sup> запросе функции;

− последним <sup>в</sup> запросе следует двухбайтное *поле кода проверки ошибок*, позволяющее отследить ведомому целостность (отсутствие ошибок) принятого запроса.

Структура ответа ведомого состоит из следующих полей:

− адрес ведомого, повторяющий адрес, выданный в запросе (один байт);

 − код функции (один байт) – при нормальном ответе ведомого представляет собой перетрансляцию кода функции, принятого ведомым <sup>в</sup> запросе. В случае возникновения ошибочной ситуации код функции модифицируется для индикации факта возникновения ошибки;

− после кода функции <sup>в</sup> ответе выдается поле данных (несколько байт), содержащее при нормальном ответе информацию, запрошенную ведущим соответствующей функцией. <sup>В</sup> случае возникновения ошибочной ситуации <sup>в</sup> поле данных передается *код ошибки*;

− последним <sup>в</sup> ответе следует двухбайтное поле кода проверки ошибок, позволяющее отследить ведущему целостность принятого ответа.

### **5.2.2 Описание режима RTU**

В стандартном протоколе Modbus используется два режима передачи:

− режим передачи ASCII (American Standard Code for Information metallogies of the state of the state of the state of the state of the state of the state of the state of the state of the state of the state of the state of Interchange – американский стандартный код для обмена информацией);

− режим передачи RTU (Remote Terminal Unit – удаленное терминальное оборудование).

Прибор использует режим передачи RTU, поэтому далее рассматриваются принципы осуществления передачи <sup>в</sup> этом режиме.

При использовании режима RTU каждый байт сообщения содержит две четырехбитные шестнадцатеричные цифры. Каждое сообщение должно передаваться <sup>в</sup> виде непрерывного потока.

Режим обмена информацией полудуплексный асинхронный. Формат<br>--. символа:

− при наличии контроля паритета: один старт-бит, восемь информационных бит (две шестнадцатеричные цифры), бит контроля паритета (по четности или по нечетности), два стоп-бита;

− приотсутствии контроля паритета: один старт-бит, восемь информационных бит (две шестнадцатеричные цифры), два стоп- бита.

Информационные биты передаются начиная с младшего.<br>Сколость поролоши дошник и дня контроля поритого.

Скорость передачи данных <sup>и</sup> вид контроля паритета при работе <sup>с</sup> интерфейсом задаются в режиме просмотра и изменения настроек прибора.<br>- Seurence essentively assessed to a reserve that the executors of

Каждое сообщение, передаваемое <sup>в</sup> протоколе Modbus, помещается <sup>в</sup> *кадр*, который имеет определенные начальную <sup>и</sup> конечную точки. Это позволяет приборам установить начало сообщения, декодировать адрес ведомого <sup>и</sup> определить, какой из приборов адресуется (или все приборы при широковещательном запросе), а также знать, когда сообщение завершается.<br>Первое причинание за будется на полните поддерживания по полните со полните со причина

Перед началом сообщения <sup>в</sup> режиме RTU должна быть *пауза* длительностью не менее 4T, где T – время передачи одного символа. Первый<br>пришилоси и досле пожи нашлоп прявотов апресом реломого принимаемый после паузы символ является адресом ведомого.

Приборы непрерывно отслеживают приемные линии, включая непрерывно отслеживают приемные линии, включая интервалы паузы. Когда будет принято первое поле сообщения (адрес ведомого), прибор проверяет, не является ли данный адрес установленнымдля него.

После передачи последнего символа <sup>в</sup> сообщении опять следует интервал паузы с временем не менее 4Т. По окончании этой паузы может<br>быть начате нараз сообщания быть начато новое сообщение.

Кадр сообщения должен передаваться непрерывным потоком. Если во время передачи кадра между символами возникает пауза длительностью более 2Т, принимающий прибор считает, что сообщение окончено <sup>и</sup> начинает его обработку. Это приведет <sup>к</sup> возникновению ошибки контрольной суммы, так как поле кода проверки ошибок, рассчитанное прибором, будет не совпадать <sup>с</sup> принятым <sup>в</sup> сообщении.

Поле данных <sup>в</sup> сообщении содержит шестнадцатеричные числа <sup>в</sup> диапазоне от 0 до 0FFH. Поле данных, посылаемое <sup>в</sup> запросе ведущего, содержит дополнительную информацию, которая используется ведомым для<br>тего, чтобы выполнить дойствия, солонные колом финании. Непример, сто того, чтобы выполнить действия, заданные кодом функции. Например, это могут быть адреса регистров или ключей, число управляемых функцией регистров <sup>и</sup> данные записи этих регистров.

Если при приеме сообщения не произошло ошибки, поле данных ответа содержит данные, запрошенные ведущим. При возникновении ошибки

поле данных содержит код ошибки, по которому ведущий может принять решение <sup>о</sup> дальнейших действиях.

В некоторых сообщениях поле данных может отсутствовать (иметь нулевую длину). Например, если ведущий выдает запрос с кодом функции 07<br>(чточие этоткое прибово), никокой дополнительной информации воломому но (чтение статуса прибора), никакой дополнительной информации ведомому не требуется (поле кода функции однозначно задает действие, выполняемое по этому запросу ведомым).

Поле кода проверки ошибок <sup>в</sup> режиме RTU содержит двухбайтный код проверки ошибок. Этот код является результатом вычисления циклического избыточного кода или CRC-кода (CRC – Cyclical Redundancy Check) для всех байт сообщения. Вначале <sup>в</sup> сообщении передается младший байт CRC-кода, затем старший (то есть, старший байт CRC-кода является последним байтом сообщения).

# **5.2.3 Методы проверки ошибок**

При работе <sup>с</sup> протоколом Modbus RTU используются два метода проверки ошибок. Для каждого передаваемого символа может быть установлен контроль паритета (по четности или по нечетности). Для всего сообщения применяется контроль <sup>с</sup> помощью CRC-кода. Оба вида контроля генерируются ведущим и помещаются в сообщение до начала его передачи.<br>Во назначающее постояния простояние начали политику синтерации пост Во время приема ведомый проверяет каждый принятый символ <sup>и</sup> все сообщение целиком.

Рассмотрим вначале контроль паритета.<br>Подизователи и может, настроити прибо

Пользователь может настроить прибор на выполнение проверкичетности, проверки нечетности или отсутствие контроля паритета.

При задании наличия контроля паритета (по четности или нечетности) <sup>в</sup> каждом байте передаваемых данных будет подсчитываться количество<br>serving European for the material contract of a contract of the material contract of the единиц. Бит паритета будет устанавливаться <sup>в</sup> 0 или 1 <sup>в</sup> зависимости от того, четное или нечетное число единичных бит присутствует <sup>в</sup> байте данных.

Например, пусть байт данных содержит следующие биты:

#### 1100 0101

Общее число единичных бит <sup>в</sup> данном байте равно четырем. Если используется контроль по четности, бит паритета будет иметь нулевое значение, оставляя общее число единичных бит <sup>в</sup> байте четным (четыре). Если используется контроль по нечетности, бит паритета будет установлен <sup>в</sup> единицу, делая общее число единичных бит нечетным (пять).

При передаче сообщения бит паритета рассчитывается для каждого байта сообщения. Принимающий прибор также подсчитывает число единичных бит <sup>в</sup> принимаемом байте (формирует бит паритета) <sup>и</sup> фиксирует ошибку при несовпадении принятого бита паритета <sup>с</sup> рассчитанным.

Необходимо, чтобы все приборы, объединяющиеся <sup>в</sup> сеть, были настроены на использование одного <sup>и</sup> того же метода контроля паритета.

Контроль паритета может отследить только те ошибки, при которых одновременно искажается нечетное число бит. Например, если установлен контроль по нечетности <sup>и</sup> при приеме два бита принимают нулевое значение в байте, который изначально содержал три единичных бита, общее число единичных бит все еще остается нечетным, <sup>и</sup> бит паритета не изменяется (ошибка передачи не обнаруживается).

Если задано отсутствие контроля паритета, бит паритета не передается <sup>и</sup> контроль паритета не производится.

Для всего сообщения выполняется контроль ошибок на основе СRC-кода. Данный метод контроля не зависит от выбранного контроля паритета.

СRC-код является шестнадцатибитным ДВОИЧНЫМ числом. формируемым ведущим и передаваемым в конце сообщения. Ведомый прибор самостоятельно рассчитывает СКС-код и сравнивает полученное значение с принятым в сообщении. При несовпадении CRC-кодов фиксируется ошибка.

Расчет CRC-кода производится по следующему алгоритму:

1) Вычисление CRC-кода начинается с загрузки во все разряды 16-битного регистра (CRC-регистр) единиц (0FFFFH).

2) Выполняется операция "Исключающее ИЛИ" первого байта сообщения (адреса ведомого) с младшим байтом CRC-регистра и результат помешается в младший байт CRC-регистра.

3) Сдвиг CRC-регистра на один бит вправо (в сторону младшего бита) при этом в старший бит регистра вдвигается ноль.

4) Проверка выдвинутого из регистра бита:

– если данный бит равен "0", повторяем шаг 3 (следующий сдвиг CRC-регистра):

- если выдвинутый бит равен "1", производится операция "Исключающее ИЛИ" содержимого CRC-регистра с полиноминальным значением 0А001Н (1010000000000001В).

5) Повторяем шаги 3 и 4 до выполнения восьми сдвигов CRC-регистра. Когда сдвиги будут сделаны, полная обработка первого байта сообщения будет завершена.

6) Повторяем шаги 2...5 для следующего байта сообщения. Продолжаем до тех пор, пока все байты сообщения не будут обработаны. Окончательное содержание CRC-регистра является CRC-кодом.

7) В конце сообщения сначала передается младший байт CRC-кода, затем старший.

#### 5.2.4 Условие тайм-аута

Как было отмечено выше, начало сообщения определяется по паузе длительностью не менее 4Т, конец сообщения детектируется при наличии паузы между символами длительностью более 2Т.

Если ведомый обнаруживает паузу между символами более 2Т, он начинает обработку сообшения. При успешном завершении обработки сообщения и выполнения, предписанных кодом функции действий, ведомый выдает ведущему ответ.

После выдачи сообщения (запроса) ведущий должен ожидать ответа. Выдача ответа ведомым начинается не ранее, чем через промежуток времени, равный 2Т (время на обнаружение ведомым конца сообщения и начало его обработки). Кроме того, ведомый должен начать выдачу ответа через интервал времени длительностью не более 4T. Если через это время ведущий не получает первого байта ответа, он считает, что произошел тайм-аут и фиксирует ошибку.

Условие тайм-аута фиксируется ведущим в следующих ситуациях:

- установлены различные значения скоростей передачи данных в ведомом и ведущем:

- установлены различные значения контроля паритета в ведомом и ведущем:

- ведомый обнаружил в принятом символе ошибку паритета;

- ведущий выдает сообщение с адресом несуществующего ведомого:

- веломый обнаружил несовладение принятого и рассчитанного CRC-колов<sup>-</sup>

- ведомый не начал выдачу ответа спустя время 4Т.

При работе ведомый будет переключать свои выходные интерфейсные схемы на передачу только при успешной обработке принятого сообщения и готовности выдать ответ, но не ранее, чем спустя время 2Т после приема последнего байта сообщения.

#### 5.3 Поддерживаемые прибором функции протокола Modbus

Список поддерживаемых прибором функций протокола Modbus представлен в таблице 3 (коды функций представлены в виде десятичных чисел).

 $Taßnula$ 

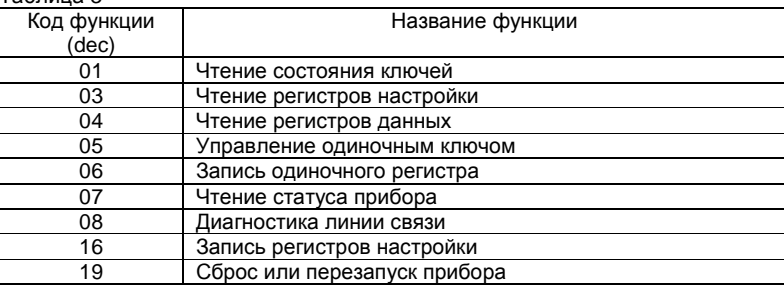

Далее в разделе подробно рассматриваются структуры запросов, ответов и действия, выполняемые прибором для каждой функции.

#### 5.3.1 ФУНКЦИЯ 01 (01Н) - чтение состояния ключей прибора

Данная функция позволяет считать состояние изолированных ключей, имеющихся в составе блока. Широковещательный запрос не поддерживается.

#### Структура запроса

Запрос определяет начальный адрес считываемых ключей и число ключей, состояние которых будет считано.

Так как в составе прибора имеется только один ключ, адрес начального ключа и старший байт количества читаемых ключей всегда должны иметь нулевые значения. Младший байт количества читаемых ключей должен иметь значение "1" (по числу ключей, имеющихся в составе прибора). При несовпадении полей адреса начального ключа и количества читаемых ключей с указанными значениями прибор будет генерировать ответ ошибочной ситуации.

Пример запроса для ведомого с адресом 05:

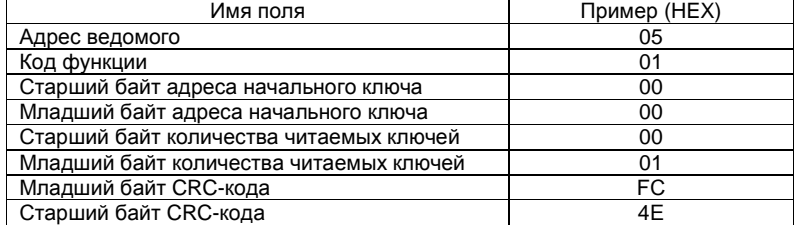

### Структура ответа

Состояние ключа прибора возвращается в одном байте данных, в котором нулевой бит индицирует текущее состояние ключа. Единичное состояние бита соответствует замкнутому состоянию ключа, нулевой бит определяет разомкнутый ключ. Остальные биты байта данных (биты 1...7) всегда имеют нулевые значения.

Пример ответа для ведомого с адресом 05:

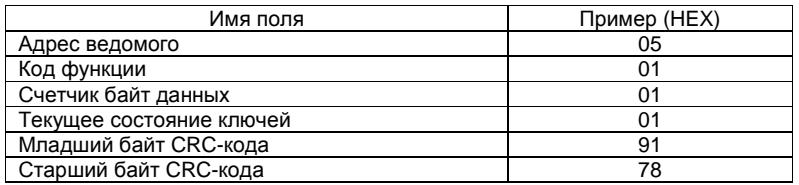

В данном примере в качестве текущего состояния ключа возвращается байт с шестнадцатеричным значением 01Н или, в двоичной форме, 00000001. Таким образом, ключ находится в замкнутом состоянии.

### 5.3.2 Функция 03 (03Н) - чтение регистров настройки прибора

Данная функция позволяет считать содержимое регистров настройки прибора. Широковещательный запрос не поддерживается.

### Структура запроса

Запрос определяет начальный адрес регистра настройки и число регистров, содержимое которых будет считано (может принимать значения от 1 до 20). Регистры настройки адресуются с нулевого адреса. Значения адреса начального регистра и количества читаемых регистров должны находиться в диапазоне допустимых значений в соответствии с таблицей 11, иначе прибор будет генерировать ответ ошибочной ситуации.

### Пример запроса для ведомого с адресом 05:

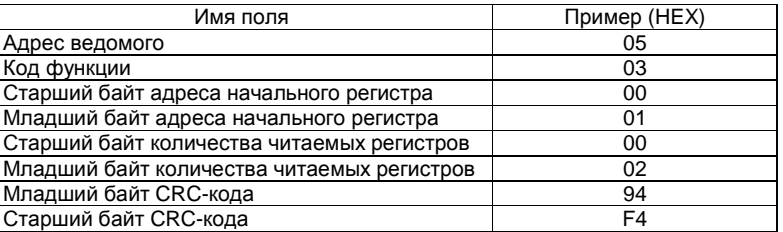

В приведенном примере запрашивается выдача содержимого двух регистров настройки, начиная с адреса 0001Н.

### Структура ответа

Содержимое каждого регистра настройки в ответе выдается в виде двух байт. Вначале выдается содержимое старшего байта регистра, затем содержимое младшего байта.

Пример ответа для ведомого с адресом 05:

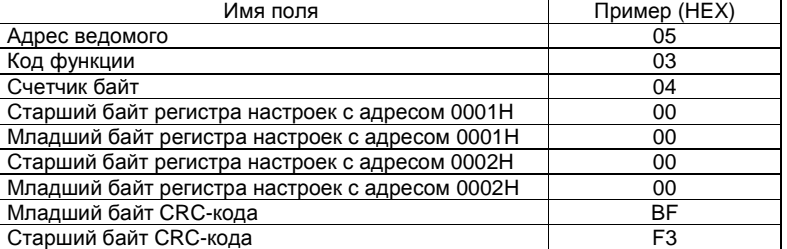

В данном примере содержимое регистров 0001Н и 0002Н равно 0000Н.

### 5.3.3 Функция 04 (04Н) - чтение регистров данных прибора

Данная функция позволяет считать содержимое регистров данных. Широковещательный запрос не поддерживается.

### Структура запроса

Запрос определяет начальный адрес регистра данных и число регистров, содержимое которых будет считано (может принимать значения от 1 до 28). Регистры данных адресуются с нулевого адреса. Значения адреса начального регистра и количества читаемых регистров должны находиться в диапазоне допустимых значений в соответствии с таблицами 5 и 7, иначе прибор будет генерировать ответ ошибочной ситуации.

Пример запроса для ведомого <sup>с</sup> адресом 05:

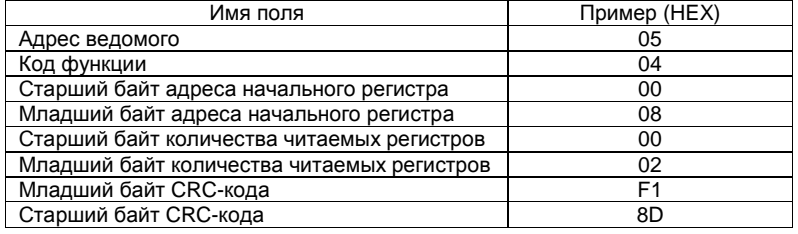

В приведенном примере запрашивается выдача содержимого регистра данных <sup>с</sup> адресом 0008Н.

### *Структура ответа*

Содержимое каждого регистра данных <sup>в</sup> ответе выдается <sup>в</sup> виде двух байт. Вначале выдается содержимое старшего байта регистра, затем – содержимое младшего байта.

Пример ответа для ведомого <sup>с</sup> адресом 05:

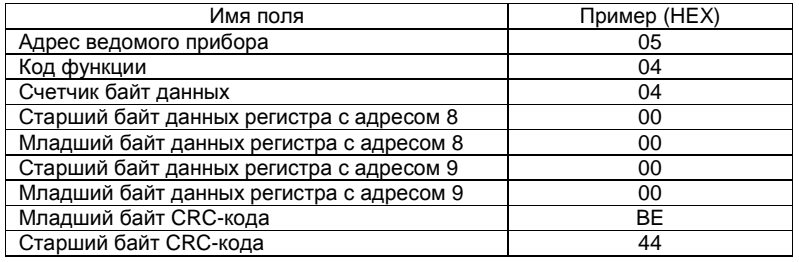

В данном примере содержимое регистров данных <sup>с</sup> адресами 0008<sup>Н</sup> <sup>и</sup> 0009Н равно 0000Н.

# **5.3.4 Функция 05 (05Н) – управление одиночным ключом**

Функция изменяет состояние одиночного ключа. Широковещательныйзапрос не поддерживается.

Запрос определяет начальный номер модифицируемого ключа, который для ПО, реализованного <sup>в</sup> приборе, должен быть равен 0007<sup>Н</sup> <sup>и</sup> данные управления ключом, которые могут принимать значения 0000Н и<br>ЕГООН FF00Н.

 При запросе <sup>в</sup> поле адреса указывается адрес регистра ключа, <sup>а</sup> <sup>в</sup> поле данных состояние, в которое должен перейти ключ. Для размыкания ключа необходимо <sup>в</sup> поле данных занести значение 0000Н, для замыкания значение FF00H. При этом необходимо учитывать, что для начала работы <sup>с</sup> ключом по RS-485 необходимо, используя Modbus функции номер 16 и 19 со значением F0F0H, в регистре настроек 000A<sup>Н</sup> установить <sup>в</sup> единицу флаг управления ключом общего назначения (УКО).

Все другие значения адреса <sup>и</sup> данных будут игнорироваться <sup>и</sup> приводить <sup>к</sup> генерации ответа ошибочной ситуации.

Примечание - Управление ключом по RS-485 непосредственно изменяет состояние ключа вне зависимости от его привязки <sup>и</sup> функционирует только <sup>в</sup> режиме "Дистанционное RS-485".

Пример запроса для ведомого <sup>с</sup> адресом 05:

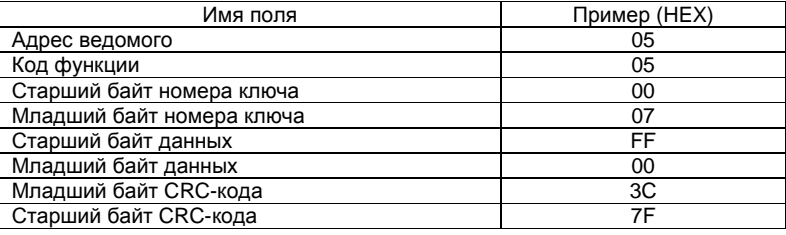

В приведенном примере КО переводиться <sup>в</sup> замкнутое состояние.

## **5.3.5 Функция 06 (06Н) – запись одиночного регистра**

Функция позволяет изменять режимы прибора <sup>в</sup> случае, когда прибор переведён <sup>в</sup> режим «Дистанционное RS-485". Широковещательный запрос не поддерживается.

## *Структура запроса*

Запрос определяет начальный адрес модифицируемого регистра <sup>и</sup> его содержимое. Адреса <sup>и</sup> количество записываемых регистров должны находиться <sup>в</sup> диапазоне допустимых значений <sup>в</sup> соответствии <sup>с</sup> таблицей 20, иначе прибор будет генерировать ответ ошибочной ситуации.

При запросе <sup>в</sup> поле адреса указывается адрес регистра, <sup>а</sup> <sup>в</sup> поле данных записываемое значение. Все другие значения адреса <sup>и</sup> данных будут игнорироваться <sup>и</sup> приводить <sup>к</sup> генерации ответа ошибочной ситуации.

Пример запроса для ведомого <sup>с</sup> адресом 05:

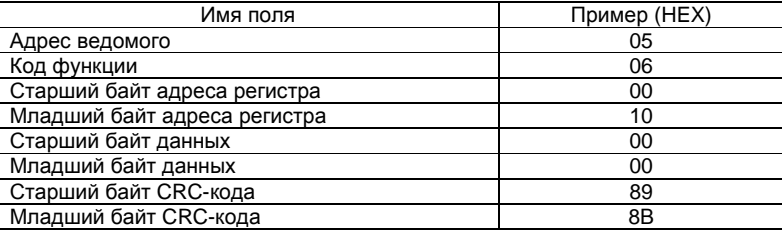

В приведенном примере <sup>в</sup> регистр настройки <sup>с</sup> адресом 0010<sup>Н</sup>заносится значение 0000Н.

### **5.3.6 Функция 07 (07Н) – чтение статуса прибора**

Функция считывает значение *статусного байта прибора*, предполагающего наличие статусных регистров данных. Широковещательныйзапрос не поддерживается.

*Структура запроса*

В запросе отсутствует поле данных.

Пример запроса для ведомого <sup>с</sup> адресом 05:

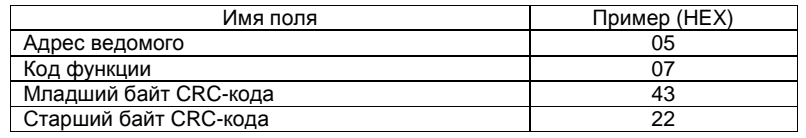

### *Структура ответа*

Нормальный ответ содержит байт статуса прибора, равный 1FH.

Пример ответа для ведомого <sup>с</sup> адресом 05:

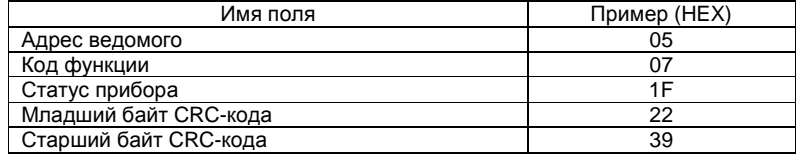

## **5.3.7 Функция 08 (08Н) – диагностика линии связи**

Функция 08 протокола Modbus предназначена для проведения различных тестов системы связи между ведущим <sup>и</sup> ведомым <sup>и</sup> имеет ряд подфункций. поддерживает только одну из подфункций, позволяющую возвратить ведущему данные, переданные в запросе.<br>Шивоковошстали щё запросивластерикивостся Широковещательный запрос не поддерживается.

## *Структура запроса*

Запрос кроме поля кода функции содержит поле кода подфункции.

Пример запроса для ведомого <sup>с</sup> адресом 05:

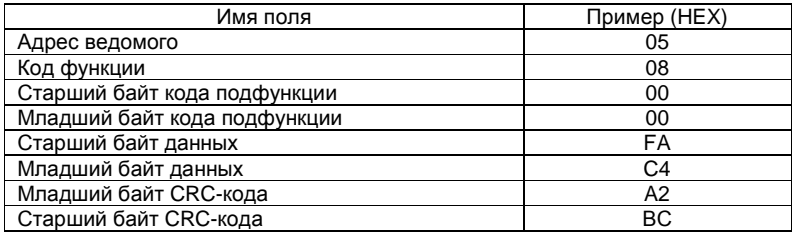

*Структура ответа*

Нормальный ответ является полным повтором запроса.

## Пример ответа для ведомого <sup>с</sup> адресом 05:

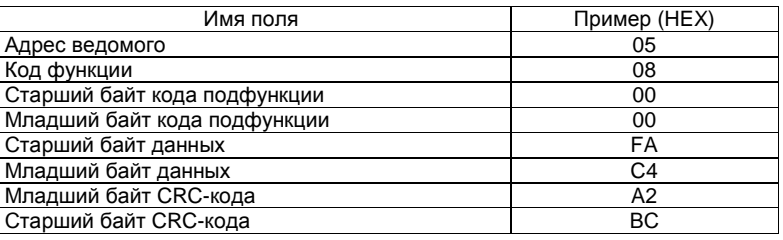

При несовпадении кода подфункции <sup>с</sup> нулевым прибор будет генерировать ответ ошибочной ситуации.

## **5.3.8 Функция 16 (10Н) – запись регистров настройки прибора**

Данная функция позволяет записать группу регистров настройки прибора. При широковещательном запросе функция устанавливает содержимое соответствующих регистров настройки во всех подключенных <sup>к</sup> ведущему приборах.

*Структура запроса*

Запрос определяет начальный адрес регистра настройки <sup>и</sup> число записываемых регистров, которое для ПО, реализованного <sup>в</sup> приборе, не должно превышать значения 2. Далее <sup>в</sup> поле данных передаются записываемые <sup>в</sup> регистры данные (два байта на регистр). Адреса <sup>и</sup> количество записываемых регистров должны находиться <sup>в</sup> диапазоне допустимых значений <sup>в</sup> соответствии <sup>с</sup> таблицей 11, иначе прибор будет генерировать ответ ошибочной ситуации.

Пример запроса для ведомого <sup>с</sup> адресом 05:

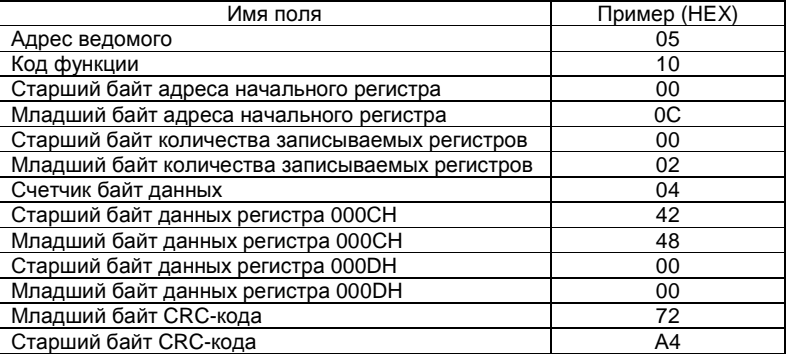

В приведенном примере записывается регистр настройки, начиная с<br>2000 U Пля получное с отвором 0000 Learney после судирую 4040 L приведенномадреса 000СН. Для регистра <sup>с</sup> адресом<sup>000</sup> СH записывается значение 4248Н, для регистра с адресом 000DH записывается значение 0000H.<br>Интерпертении ословичных регистра настойки полообно рессиятивостся. Интерпретация содержимого регистров настройки подробно рассматривается в следующем разделе.

Прибор проверяет запрос на максимально возможное число записываемых регистров (подробно рассматривается в следующем разделе) и при его превышении генерирует ответ ошибочной ситуации.

Запись и сохранение настроек прибора возможна в режиме «Дистанционное RS-485" посредством Modbus функции номер 19 с полем данных F0F0H.

Важно после генерирования запроса быть уверенным в правильности его исполнения и знать состояние прибора. Проверкой может служить чтение записанного регистра с помощью Modbus функции с номером три.

#### 5.3.9 Функция 19 (13Н) - сброс и перезапуск прибора

Функция служит для сброса и перезапуска прибора.

#### Структура запроса

Запрос определяет адрес модифицируемого регистра (должен быть равен 0013Н) и его содержимое, которое может принимать одно из двух значений: F0F0H или F0F5H. Адрес регистра и данные должны находиться в диапазоне указанных значений, иначе прибор будет генерировать ответ ошибочной ситуации.

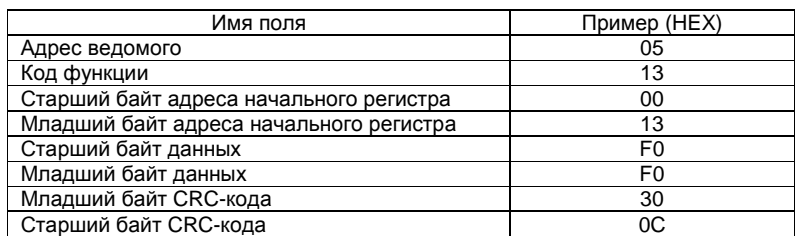

Пример запроса для ведомого с адресом 05:

В приведенном примере в регистр настройки с адресом 0013Н записывается значение F0F0H. Интерпретация содержимого регистра подробно рассматривается в следующих разделах.

#### 5.4 Ответ при ошибочной ситуации

За исключением широковещательного запроса, когда ведущий посылает ведомым запрос, он ожидает от ведомого получение нормального ответа. После получения ведомым запроса может произойти одно из четырех следующих событий:

- если ведомый принял запрос без ошибок и может его обработать, он возвращает нормальный ответ;

- если ведомый не принял запрос из-за ошибок связи, он не возвращает ответ. Программа ведущего будет фиксировать условие таймаута:

- если ведомый принял запрос, но обнаружил ошибки связи (неверный паритет, СRC-код и т.п.), он не возвращает ответ. Программа ведущего будет фиксировать условие тайм-аута;

- если ведомый принял запрос без ошибок связи, но не может обработать его (например, запрошен несуществующий регистр блока), ведомый будет возвращать ответ ошибочной ситуации, по которому ведущий может понять природу возникновения ошибки.

Два поля в ответе ошибочной ситуации имеют отличия от полей нормального ответа:

- поле кода функции;
- $-$  попе ланных.

В случае нормального ответа ведомый повторяет код функции. принятой в запросе. Все коды функций имеют нулевой старший значаший бит (их значения меньше 80Н). При ответе ошибочной ситуации ведомый устанавливает старший бит кода функции в единицу.

Получив в ответе код функции с установленным в единицу старшим битом, ведущий распознает ответ ошибочной ситуации и может узнать причину возникновения ошибки, анализируя поле данных ответа.

В случае нормального ответа ведомый возвращает в поле данных информацию, затребованную функцией запроса. При ответе ошибочной ситуации в поле данных ведомый возвращает код ошибки, определяющий, какие условия привели к возникновению ошибки.

Ниже приведен пример запроса и ответа ошибочной ситуации.

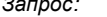

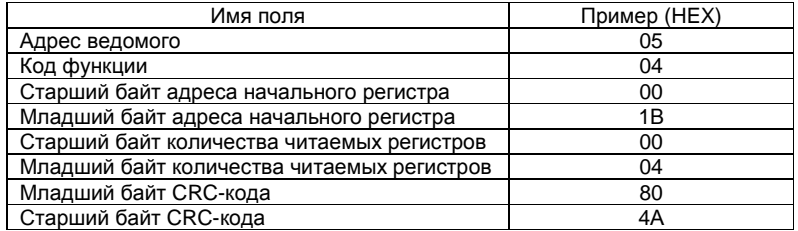

Поскольку последним адресом регистра данных является 001ВН (см. таблицу 7), в запросе адрес начального регистра равен 001ВН, а количество читаемых регистров равно четырем, ведомый фиксирует ошибку и возвращает ответ ошибочной ситуации с кодом ошибки 03 (неверные данные). Если бы количество читаемых регистров в запросе имело единичное значение, запрос был бы корректным.

Ответ ошибочной ситуации:

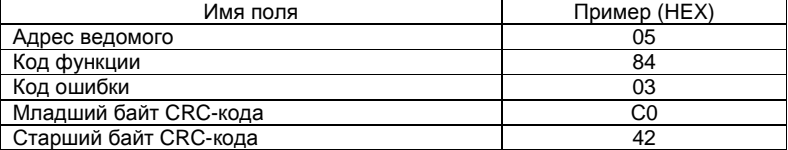

Коды ошибок, выдаваемые прибором, представлены в таблице 4.

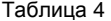

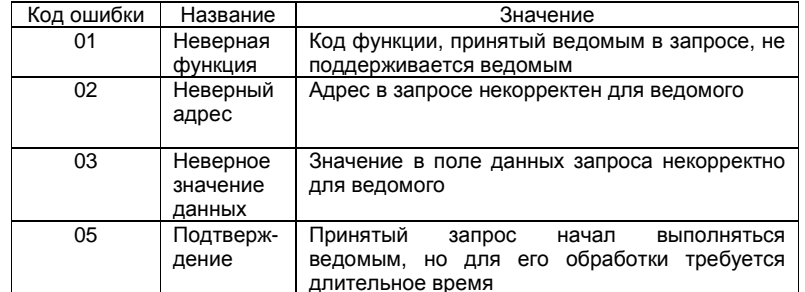

#### 5.5 Регистры прибора

Прибор имеет три группы регистров;

- статусные регистры:
- регистры данных:
- регистры настроек.

#### 5.5.1 Статусные регистры прибора

Статусные регистры располагаются в пространстве регистров данных. всегда начиная с адреса 0000Н. Общее число статусных регистров - 8.

Распределение и формат статусных регистров приведены в таблице 5.

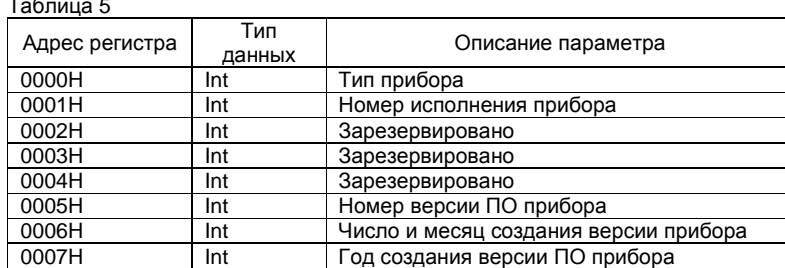

Значение регистра типа прибора равно 0004Н.

Регистр 0001Н хранит информацию о номере исполнения прибора (старший байт - имеет нулевое значение, младший байт - номер исполнения), например, для исполнения 1 значение регистра равно 0001Н.

Значения регистров с 0002Н до 0004Н равно 0000Н.

Регистры 0005Н...0007Н хранят информацию о номере и дате создания версии ПО прибора в виде ВСD-чисел и представлены в таблице 6.

#### Таблица 6

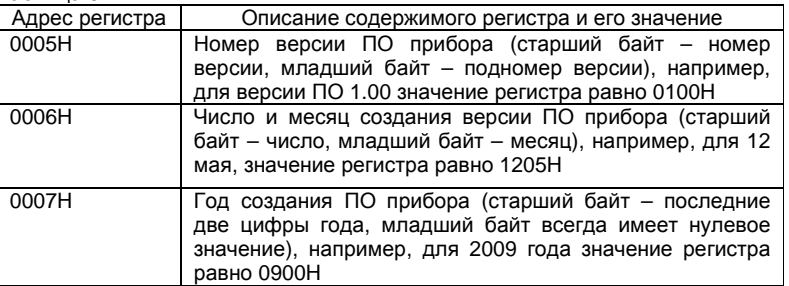

#### 5.5.2 Регистры данных прибора

Регистры данных прибора начинаются с адреса 0008Н. Общее число регистров  $-20$ .

Распределение и формат регистров данных приведены в таблице 7.

Таблица 7

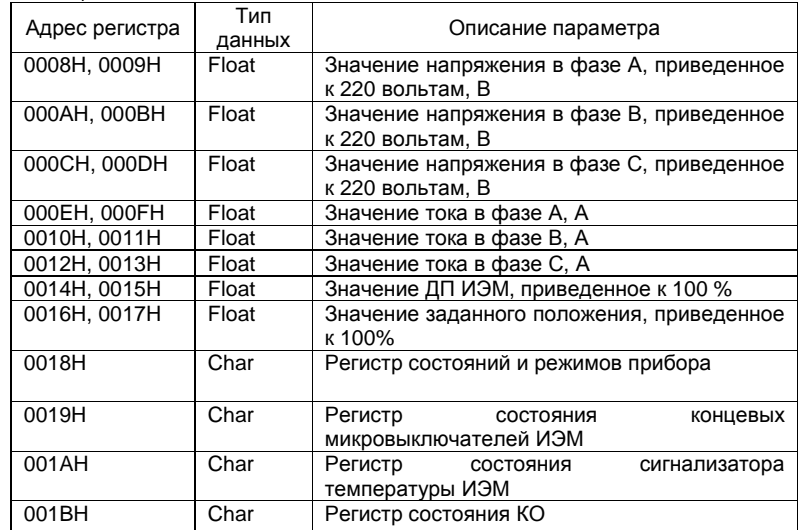

Данные типа FLOAT имеют инверсный формат плавающей точки стандарта IEEE 854-1987 (одиночная точность). Диапазон возможных значений параметра - от минус 3,39 10<sup>38</sup> до 3,39 10<sup>38</sup>.

Параметр хранится в двух смежных регистрах (четырех байтах).

Первый регистр параметра (с меньшим значением адреса) содержит в старшем байте биты от 7 до 1 байта порядка и бит знака мантиссы параметра, а в младшем байте - бит 0 порядка и биты от 22 до 16 мантиссы параметра (мантисса всегда хранится в нормализованном виде и ее 23-й бит, занятый битом 0 порядка, является скрытым и всегда равен 1). Второй

регистр параметра содержит <sup>в</sup> старшем байте биты от 15 до 8 мантиссы мантиссы параметра <sup>и</sup> <sup>в</sup> младшем байте – биты от 7 до 0 мантиссы параметра.

Поля формата распределены по битам параметра следующим образом:

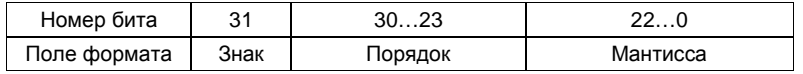

Регистр <sup>с</sup> адресом 0018<sup>Н</sup> отображает состояние <sup>и</sup> режим работы прибора.

Коды регистра, выдаваемые прибором, представлены <sup>в</sup> таблице 8.

#### Таблица 8

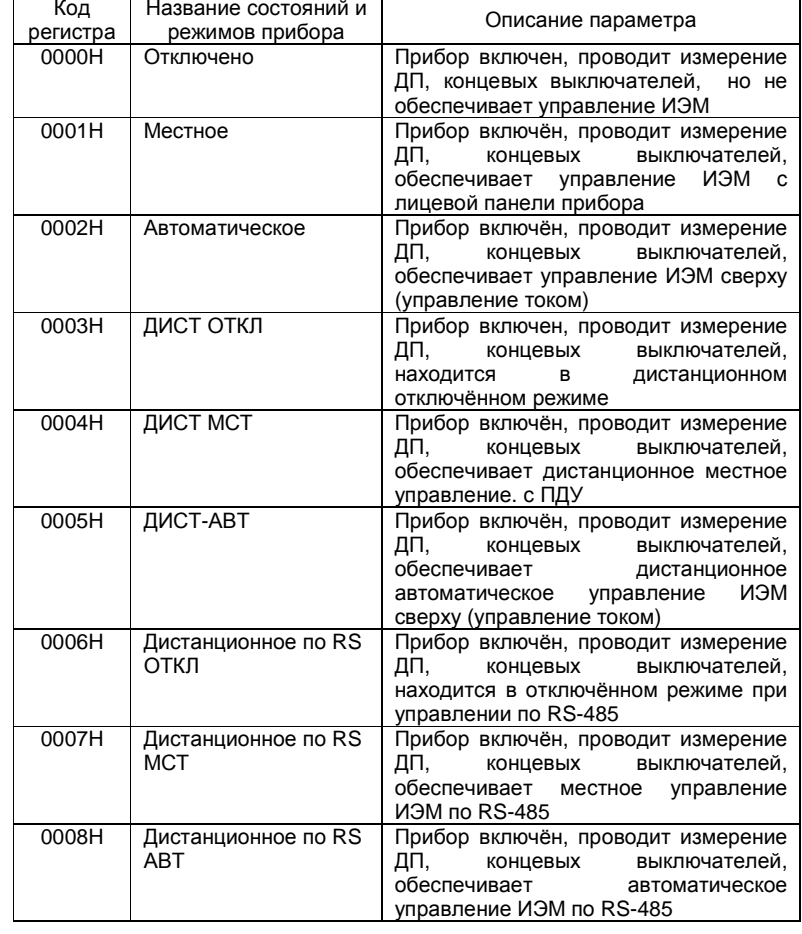

Регистр <sup>с</sup> адресом 0019<sup>Н</sup> отображает состояние концевых выключателей ИЭМ. Значение регистра связано <sup>с</sup> параметром привязки исходного состояния концевых выключателей и действительным значением<br>выключателя.

Используемые биты регистра представлены <sup>в</sup> таблице 9.

Таблица 9

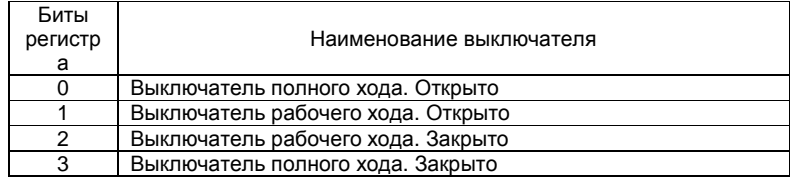

Активному состоянию битов (выключатель сработал) соответствует бит<br>й 1 равный 1.

 Пример ответа при срабатывании концевых выключателей полного <sup>и</sup> рабочего хода закрыто: 0000000000001100В. Разряды <sup>с</sup> 4 по 7 всегда равны 0.

Регистр <sup>с</sup> адресом 001АН отображает состояние сигнализатора температуры ИЭМ <sup>и</sup> имеет два значения: 0000<sup>Н</sup> – температура ИЭМ <sup>в</sup> норме и 0001Н – температура ИЭМ выше нормы (перегрев). Разряды с 1 по 7 всегда<br>napuu l 0 равны 0.

Регистр с адресом 001ВН отображает состояние КО. Разряды с 1 по 6<br>Сполниц всегда равны 0.

Возможные коды регистра представлены <sup>в</sup> таблице 10.

### Таблица 10

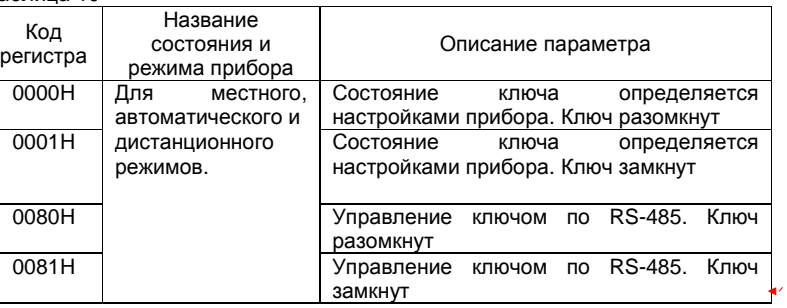

# **5.5.3 Регистры настроек прибора**

Прибор имеет 12 регистров настройки, начинающихся <sup>с</sup> адреса 0000Н. Распределение <sup>и</sup> формат регистров настроек приведены <sup>в</sup> таблице 11. **Отформатировано:** Положение: Погоризонтали: слева, Относительно:колонки, По вертикали: в строке, Относительно: поля, По горизонтали:0 см, обтекание текстом

**Отформатировано:** Положение: Погоризонтали: слева, Относительно:колонки, По вертикали: в строке, Относительно: поля, По горизонтали:0 см, обтекание текстом

**Отформатировано:** Положение: Погоризонтали: слева, Относительно:колонки, По вертикали: в строке, Относительно: поля, По горизонтали:0 см, обтекание текстом

Таблица 11

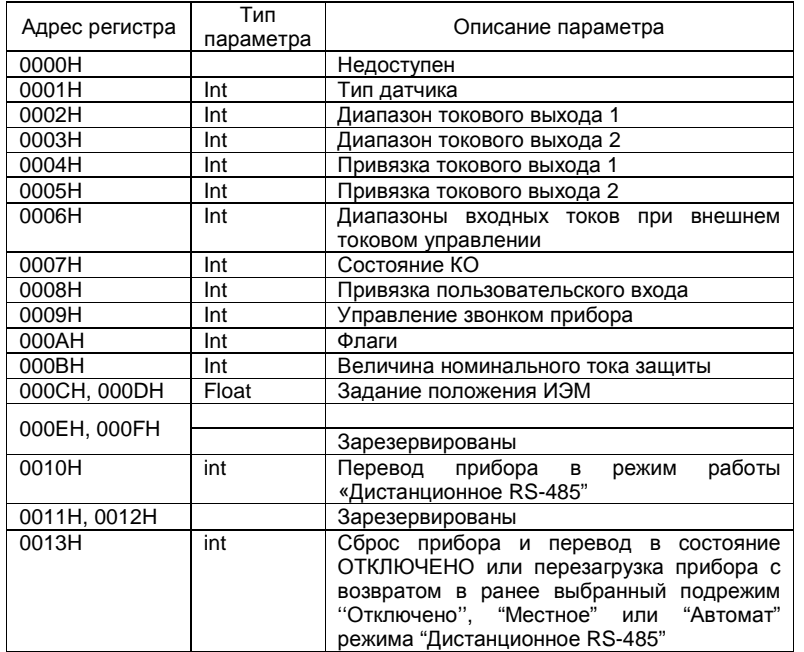

Регистр с адресом 0000Н недоступен. При обращении к регистру будет выдаваться код ошибки адреса.

Примечание – Содержимое регистра настройки с адресом 0013Н возможно изменить только с помощью Modbus функции с номером 19, чтение содержимого регистра функцией с номером 03 или его запись функциями с номерами 06 и 16 невозможны.

Регистр с адресом 0001Н задает тип ДП ИЭМ.

Возможные коды регистра представлены в таблице 12.

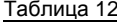

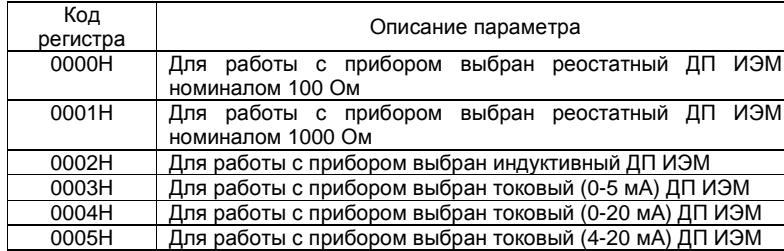

При отсутствии калибровок выбранного датчика или неверном коде регистра будет выдаваться код ошибки данных. Для записи и сохранения настроек регистр доступен в режиме "Дистанционное RS-485" подрежима "Откпючено".

Регистр с адресом 0002Н задает диапазон токового выхода 1. Возможные коды регистра представлены в таблице 13.

### Таблица 13

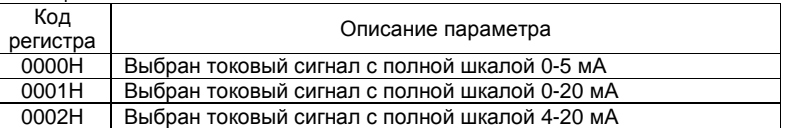

При отсутствии калибровок выбранного датчика или неверном коде регистра будет выдаваться код ошибки данных. Для записи и сохранения настроек регистр доступен в под режиме "Отключено" режима «Дистанционное RS-485".

Регистр с адресом 0003H задает диапазон токового выхода 2. Возможные коды регистра представлены в таблице 14.

### Таблица 14

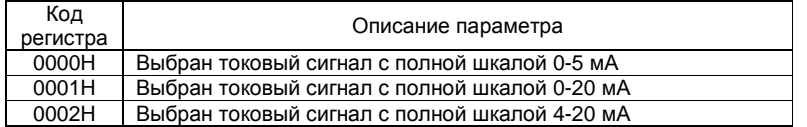

Регистр с адресом 0004Н задает привязку токового выхода 1. Регистр имеет одно значение 0000Н - привязка к положению задвижки.

Регистр с адресом 0005Н (чтение) задает привязку токового выхода 2. Возможные коды регистра представлены в таблице 15.

#### Таблица 15

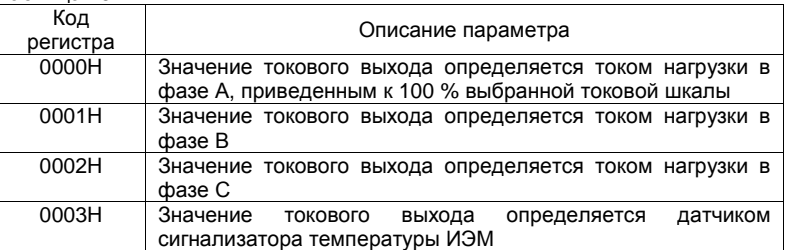

Значения токов нагрузки в фазах А, В и С приведены к 100 % и выводятся на токовый выход в соответствии с выбранной полной шкалой, также приведенной к 100 %.

Регистр с адресом 0006Н задает диапазоны входных токов при внешнем токовом управлении.

Возможные коды регистра представлены в таблице 16.

Таблица 16

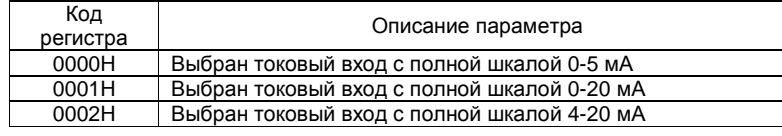

Регистр <sup>с</sup> адресом 0007<sup>Н</sup> задает состояние КО. Возможные коды регистра представлены <sup>в</sup> таблице 17.

Таблица 17

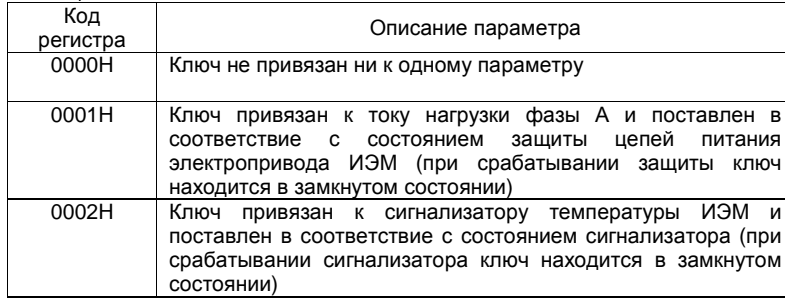

Регистр с адресом 0008Н задает привязку пользовательского входа.<br>Резискищи в коли воскотре представлени в теблице 49 Возможные коды регистра представлены <sup>в</sup> таблице 18.

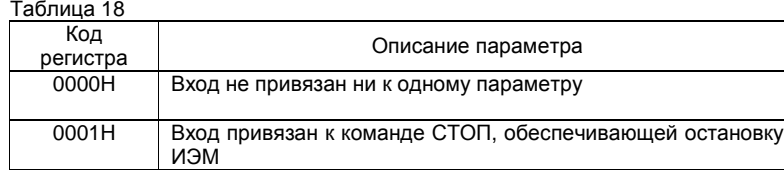

Регистр <sup>с</sup> адресом 0009<sup>Н</sup> задаёт управление звонком прибора (<sup>в</sup> необходимых случаях звонок включается автоматически). Регистр имеет два значения: 0000H – звонок отключен и 0001H – звонок включен. Разряды с 1 по<br>7 вестве волиц 0 7 всегда равны 0.

Регистр с адресом 000АН задает состояние флагов прибора.<br>-- представление лени и регистре сполнений. Формат представления данных регистра следующий:

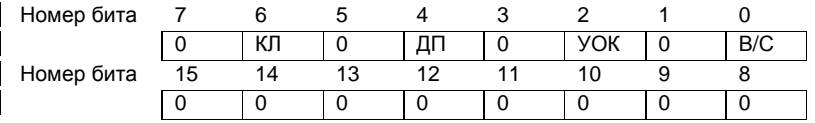

бит 0 – принимает значение "1" ("0"), если <sup>в</sup> соответствии <sup>с</sup> ГОСТ <sup>Р</sup> 50345-99 (МЭК 60898-95) выбрана время-токовая характеристика " С" ("В");

бит 2 – разрешение УОК. Состояние по умолчанию "0" – управление ключом запрещено. При записи "1" разрешается управление ключом по<br>P.C. 195: RS-485;

 бит 4 – принимает значение "1", если отсутствует подключенный ДПили его значения превышают 125 %;

бит 6 – принимает значение "1", если отсутствует калибровка выбираемого ДП, при наличии калибровок на выбираемый датчик бит равен нулю;

биты 1…4, 6, 7 и 9…15 – всегда равны 0.

Регистр с адресом 000ВН задаёт ток срабатывания защиты цепей<br>15 адакторджере 140М А.О.С. 1.0.1.6.20:20 питания электропривода ИЭМ, А: 0,6; 1,0; 1,6; 2,0; 3,0.

Возможные коды регистра представлены <sup>в</sup> таблице 19.

Таблица 19

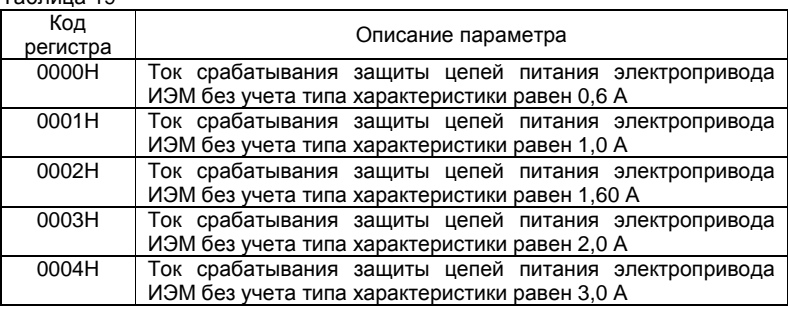

Регистр <sup>с</sup> адресом 000C<sup>Н</sup> задаёт положение ИЭМ <sup>в</sup> подрежиме "Автомат" режима «Дистанционное RS-485". Данные, записываемые <sup>в</sup> регистр, должны быть представлены <sup>в</sup> формате <sup>с</sup> плавающей точкой <sup>и</sup> переданы <sup>в</sup> составе Modbus функции номер 16.

Пример задания положения ИЭМ для ведомого прибора <sup>с</sup> адресом 05:

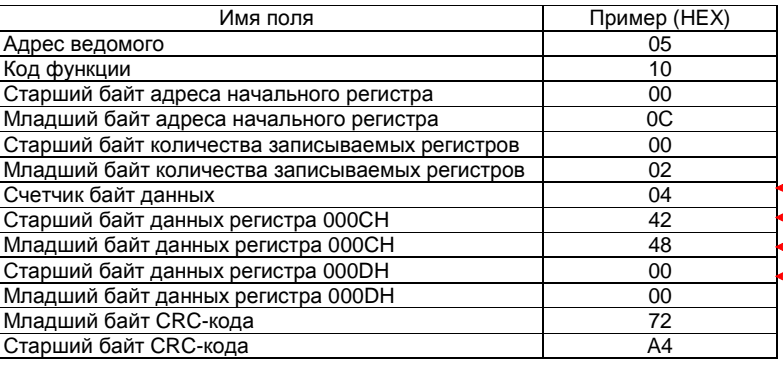

**Отформатировано:** Обычный

**Отформатировано:** Обычный

**Отформатировано:** Обычный

**Отформатировано:** Обычный

В приведенном примере записываются два регистра настроек, начиная с адреса 000СН. Для регистра <sup>с</sup> адресом 000CH записывается значение 4248Н, для регистра с адресом 000DH записывается значение 0000H, что<br>составлять на 50.0% пописй шисли полежения ИОМ соответствует 50,0 % полной шкалы положения ИЭМ.

Регистр <sup>с</sup> адресом 0010<sup>Н</sup> обеспечивает управление прибором <sup>в</sup> режиме "Дистанционное RS-485", при этом для активизации этого режима необходимо с панели управления прибором из режима "ДИСТАНЦИОННОЕ<br>ОТКРЮЧЕНО" шисли » ОТКРЫТЬ сыблагы доллошин «Отключени" докуме ОТКЛЮЧЕНО" кнопкой ОТКРЫТЬ выбрать подрежим ''Отключено'' режима "Дистанционное RS-485", индицируемый как "RS ОТКЛЮЧЕНО" (данное состояние активно <sup>в</sup> течении 2 с), <sup>и</sup> зафиксировать его кнопкой ВВОД. Выход из этого режима возможен двумя способами: первый способ позволяет выполнить эту операцию нажатием на панели управления кнопки ВЫБОР, при<br>этом, прибор, будет, поределённо в рожим, ортоматическое млревления, о этом прибор будет переведён <sup>в</sup> режим автоматического управления, <sup>а</sup> вторичное нажатие кнопки выберет режим местного управления; второй способ – посредством Modbus функции номер 19 (см. описание соответствующей функции).

Возможные коды регистра представлены <sup>в</sup> таблице 20.

Таблица 20

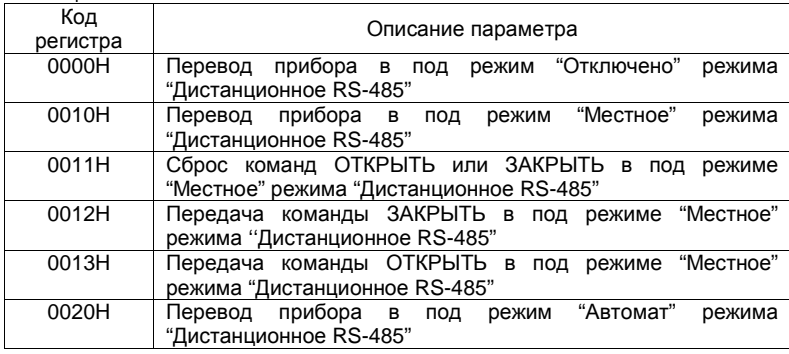

Управление ИЭМ <sup>в</sup> подрежиме "Местное" режима "Дистанционное RS-485" осуществляется <sup>с</sup> помощью посылки команд управления ОТКРЫТЬ или ЗАКРЫТЬ, при этом кнопки управления ОТКРЫТЬ, ЗАКРЫТЬ <sup>и</sup> ВВОД блокированы <sup>и</sup> не оказывают влияния на работу прибора. При активизации режима происходит первоначальный сброс команды ОТКРЫТЬ (ЗАКРЫТЬ).<br>Пля совращения или изменения вонас предаший команды ОТКРЫТЫ Для завершения или изменения ранее посланной команды ОТКРЫТЬ<br>(ЗАКРЫТЫ) наобходимо дослать команду обласа 0011Ц и сатом дослать (ЗАКРЫТЬ) необходимо послать команду сброса 0011<sup>Н</sup> <sup>и</sup> затем послать новую команду управления. Пауза между командами управления ОТКРЫТЬ<br>(3.4 KDLITL) воджна быть на маназ 0.5 с (ЗАКРЫТЬ) должна быть не менее 0,5 <sup>с</sup>.

Переход <sup>в</sup> другие подрежимы ''Отключено'' или "Автомат" режима "Дистанционное RS-485" отменяет действие команд ОТКРЫТЬ <sup>и</sup> ЗАКРЫТЬ.

Регистр <sup>с</sup> адресом 0013<sup>Н</sup> обеспечивает возможность сброса <sup>и</sup> перезагрузки прибора в подрежимах "Отключено", "Местное", "Автомат"<br>——————————————————— режима "Дистанционное RS-485". Регистр доступен при помощи Modbus функции номер 19.

Возможные коды регистра представлены <sup>в</sup> таблице 21.

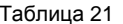

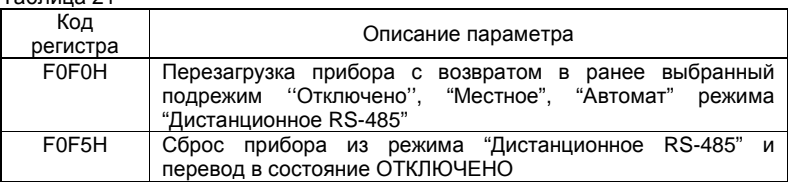

 При использовании функций Modbus номер 3, 6 и 16 <sup>с</sup> даннымрегистром прибор будет выдавать код ошибки адреса.

Фирма-изготовитель постоянно работает над созданием более совершенных версий программного обеспечения, имеющих расширенные функциональные возможности. Получить информациюфункциональные возможности. Получить информацию о наличии новых<br>версий ПО и их особенностях Вы можете, обратившись на фирму-<br>изготовитель.

В руководстве оператора приняты следующие сокращения:

- БУЭП блок управления электроприводом;<br>==
- ДП
- датчик положения; - жидкокристаллический дисплей; ЖКД
- ЗАО- закрытое акционерное общество;
- ИЭМ - исполнительный электромеханизм; КО
	- ключ общего назначения;
- ПДУ - пульт дистанционного управления; ПО
	- программное обеспечение;
- УКО- управление ключом общего назначения;
- ЭВМ- электронная вычислительная машина;
- ЭП- энергонезависимая память;
- ЯСЦ- ячейка силовых цепей.

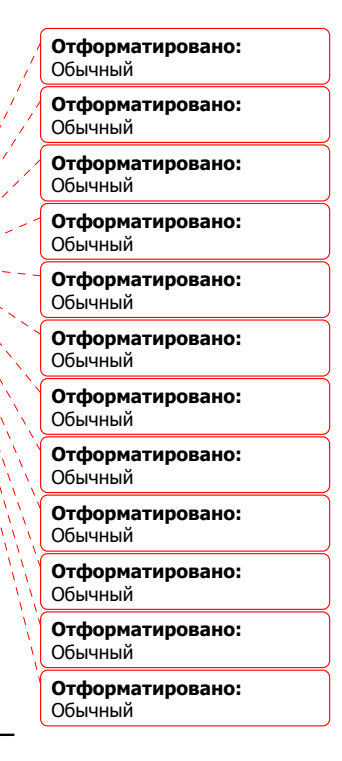

 $\blacktriangleleft$